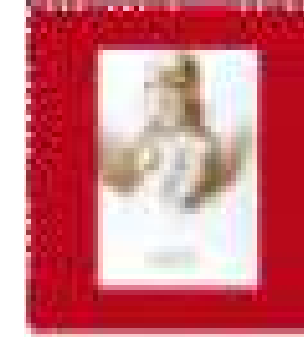

BIBLIOTECA CENTRALE "PIETRO ARDUINO"CIS DI AGRIPOLIS

## **CORSO DI ACCESSO ALLE RISORSE BIBLIOGRAFICHE**

**per gli studenti del Corso di laurea inScienze e tecnologie animali(Prof. Giovanni Bittante)**

**12 maggio 2011- 26 maggio 2011(4 ore)**

**Docente: Micaela De Col**

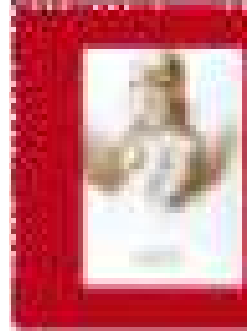

Prima giornata - Giovedì 26 maggio – ore 14.00-16.00Docente: Micaela De Col

Banca dati citazionale: Web Of Science

Guida alla stesura della bibliografia: Refworks

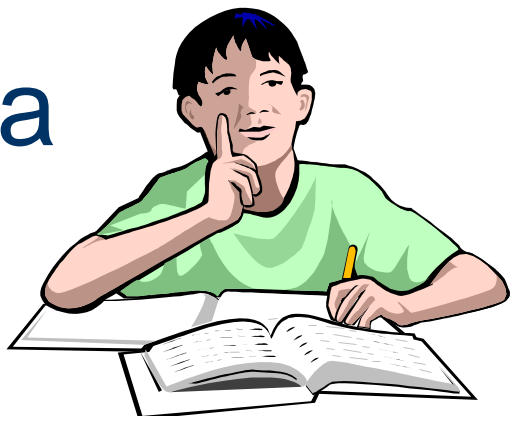

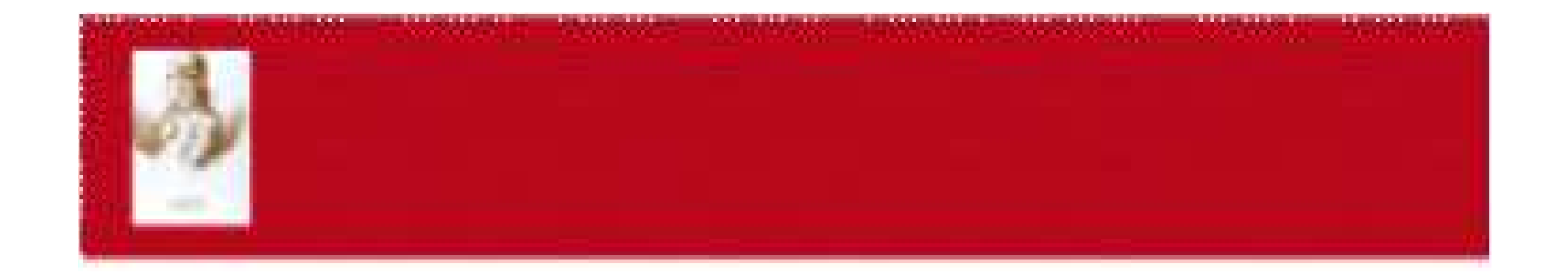

## Web of Science

## Che cos'è una banca dati?

"Insieme digitale strutturato e organizzato di descrizioni standard su un determinato argomento o disciplina o evento, in forma testuale o multimediale, con link anche ipertestuali, accessibile all'utenza attraverso interfacce che ne permettano l'interrogazione e il recupero di dati con modalità di colloquio che ne permetta la crescita" (Antonella De Robbio)

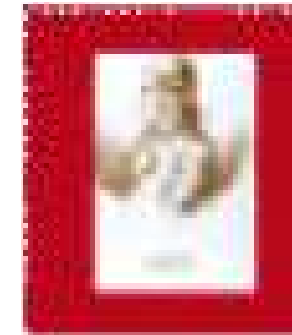

## Web of Knowledge (WoK) e Web of Science (WoS)

## **WoK**

**ISI Web of Knowledge** è una piattaforma di ricerca che unisce differenti tipi di contenuti:

- –articoli di riviste,
- –brevetti,
- –websites,
- –conference proceedings,
- –materiale open access

che possono essere ricercati attraverso un'unica interfaccia

## **WoS**

**Web of Science** è una delle banche dati che può essere interrogata attraverso WoK

 **Web of Science** è un **database bibliografico/citazionale multidisciplinare** che censisce più di 10.000 periodici internazionali.

Il database è aggiornato settimanalmente.

**Database citazionale** significa che, accanto alle **ricerche tradizionali** per argomento, autore ecc. che si fanno, ad esempio, in PubMed, si possono fare **ricerche sulle citazioni** che un autore o un lavoro scientifico hanno ottenuto in un determinato periodo.

## Web of Science (WoS) caratteristiche

## WoS

Database di citazioni (più di 8.500 titoli)

- –Science Citation Index (expanded)
- –Social Sciences Citation Index
- Arte and Humanities ("itation"  $-$  Arts and Humanities Citation Index

## Database di chimica

- I Tirrant I nai Current Chemical Reactions (metodi di sintesi e acesso a 650.000 reazioni, con schemi critiche, etc.),
- –Index chemicus (strutture e dati di supporto)

Sono disponibili gli abstract e le citazioni degli articoli pubblicati dal 1985 in poi, ad eccezione di Current Chemical Reactions (dal 1986).

## Web of Science (WoS) caratteristiche

- Link a **Cited References** (Riferimenti citati) e **Times Cited** (Numero di citazioni ricevute)
- **Related records** per localizzare ricerche pertinenti (record che condividono almeno un riferimento citato)
- **Keywords plus** parole chiave tratte dai titoli dei riferimenti citati
- Link a **testi integrali**, servizi di **linking** (Airego, etc.), etc.

## WoS - Regole di ricerca - <sup>1</sup>

- Uso indifferente di minuscolo/maiuscolo non "case sensitive"
- Ricerca per **frase** senza dover utilizzare le virgolette ("")
- Caratteri **jolly**:
	- \* Sostituisce zero o più caratteri
	- •**?** Sostituisce 1 carattere
	- **??** Sostituisce 2 caratteri
	- **\$** sostituisce 0 o 1 carattere

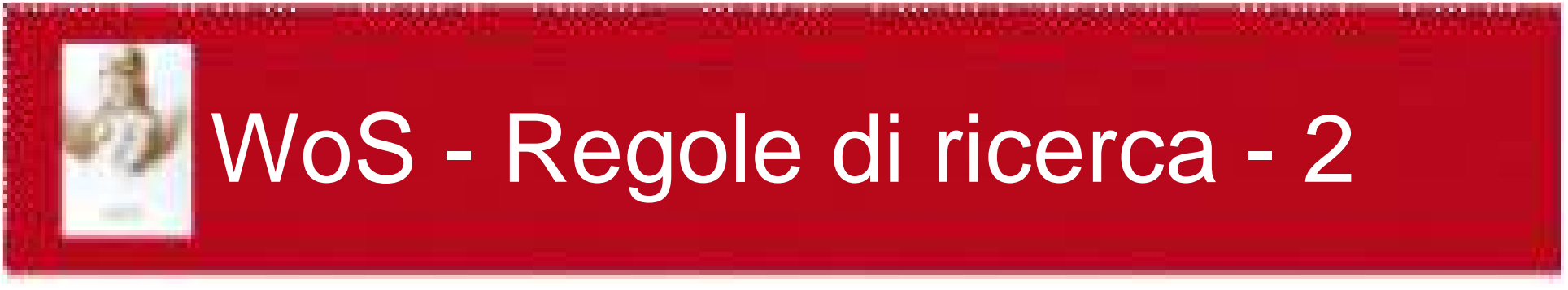

**Operatori logici o booleani:**

- •**AND (intersezione)**
- •**OR** (unione)
- •**NOT** (differenza)
- •**SAME (**prossimità)

In presenza di **più operatori** l'ordine di elaborazione è SAME, NOT, AND, OR.

Le **parentesi tonde** permettono di modificare la precedenza: viene elaborato per prima quello che è messo tra parentesi.

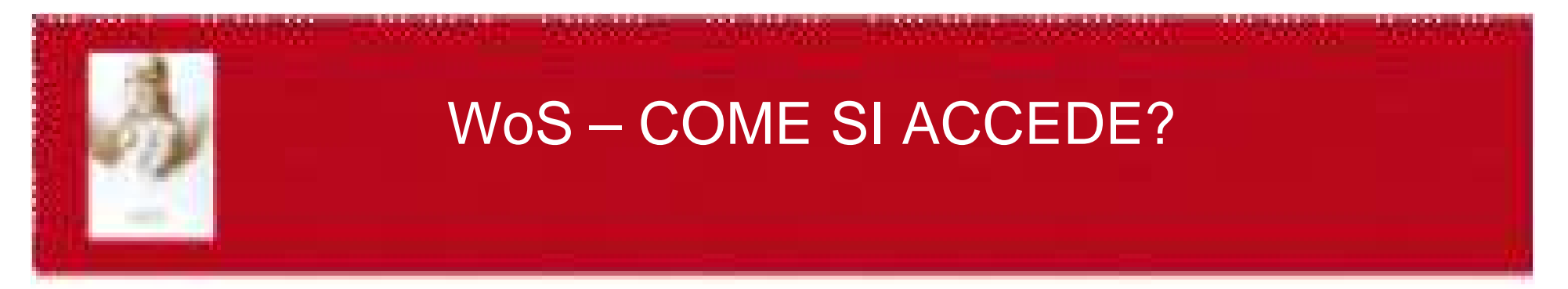

## Dalla pagina web della biblioteca →Collegamenti veloci→ **Portale Aire** → **Trova risorse** → **Web of Science**

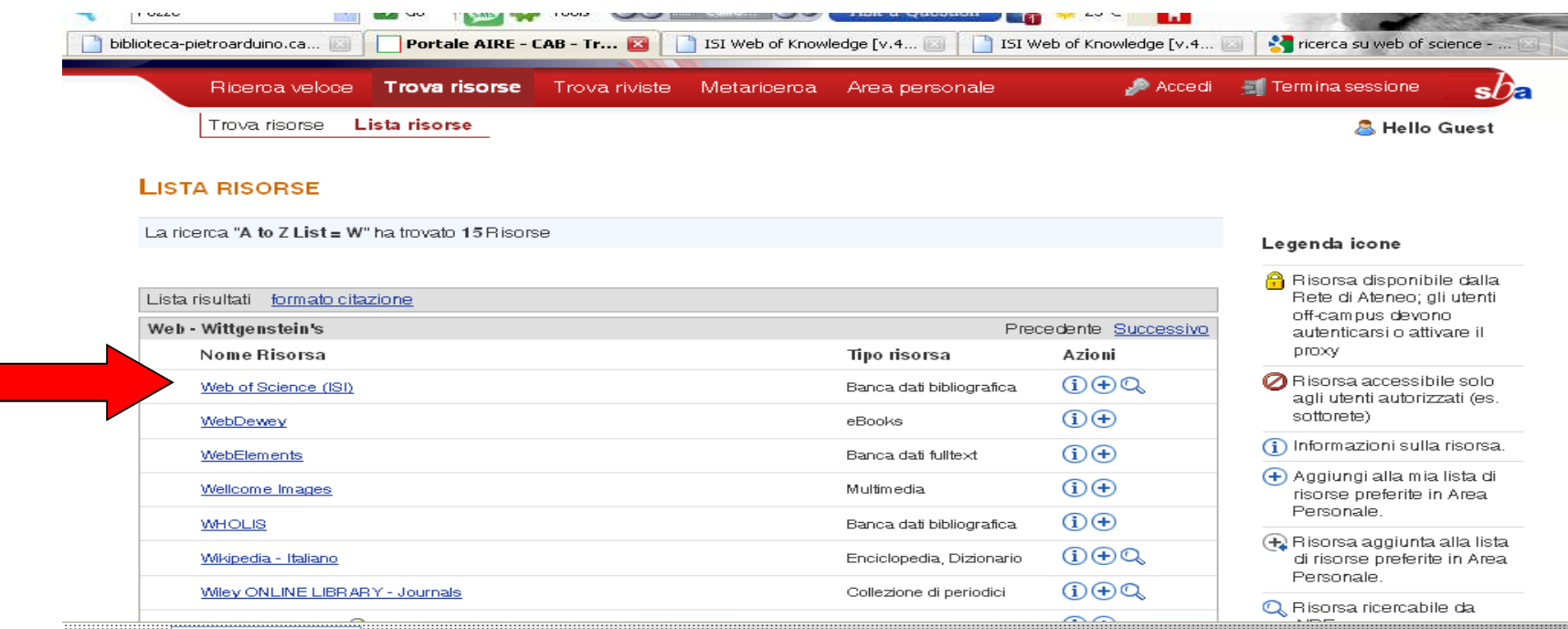

1997 - Paul Barnett, Amerikaans en Amerikaanse kommunister († 1988)

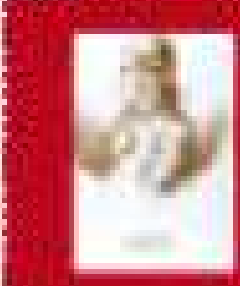

## **WoS - RICERCA GENERALE - SEARCH**

**Per cercare documenti utilizzando come chiave di ricerca il titolo della rivista, l'argomento, l'autore, la rivista, ente di appartenenza, eccSi può cercare in più campi contemporaneamente**

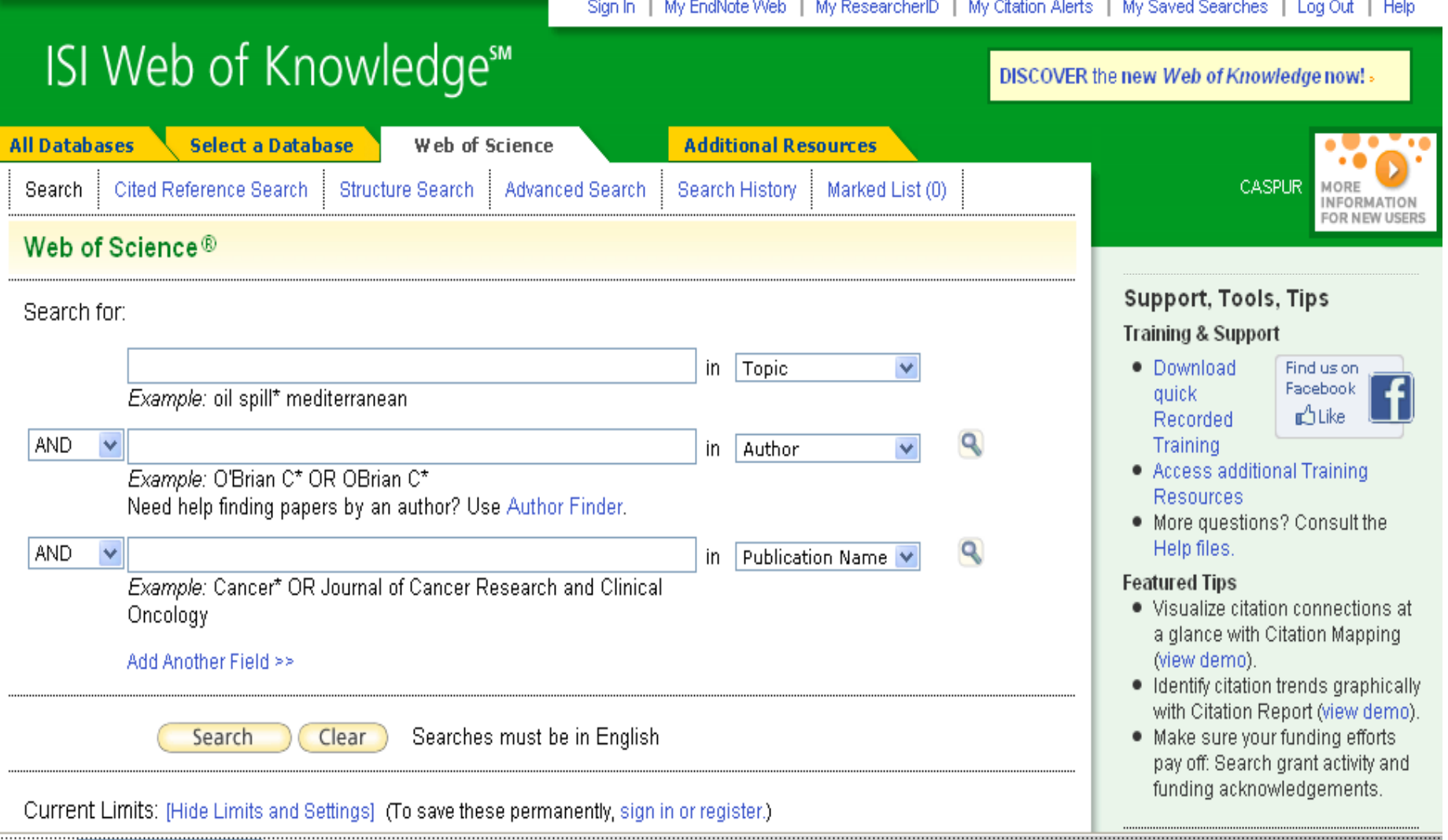

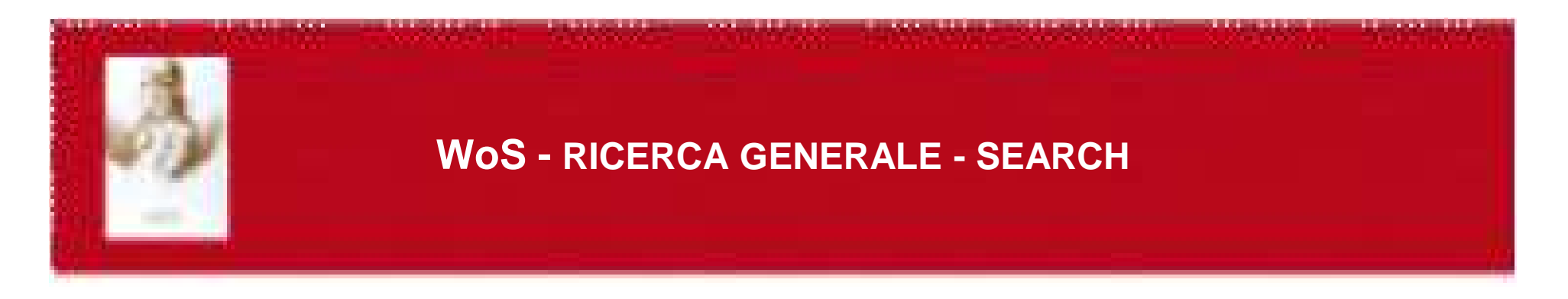

- Ricerca per argomento (topic o title) = ricerca di parole o frasi
	- Es. monoclonal antibod\*
- Ricerca per autore = cognome e un massimo di 5 iniziali (meglio una sola)
	- Es. Hoffmann E (ricerca puntuale)
	- Hoffmann E\* Hoffman EA, Hoffmann EB, etc.
- Gruppi di autori = istituzioni o enti
- Titolo della fonte = titolo di rivista
- Indirizzo = istituzione, città, etc.

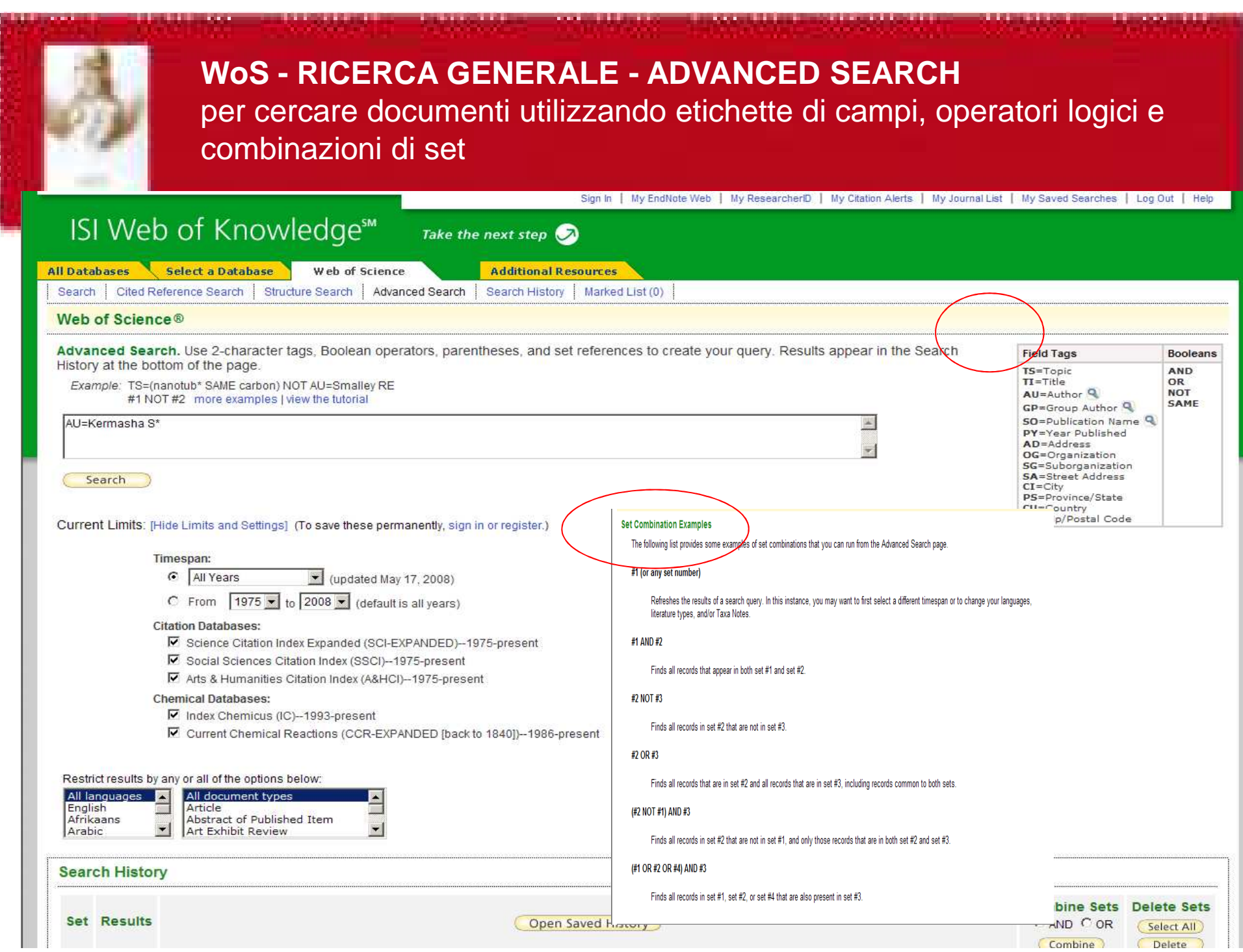

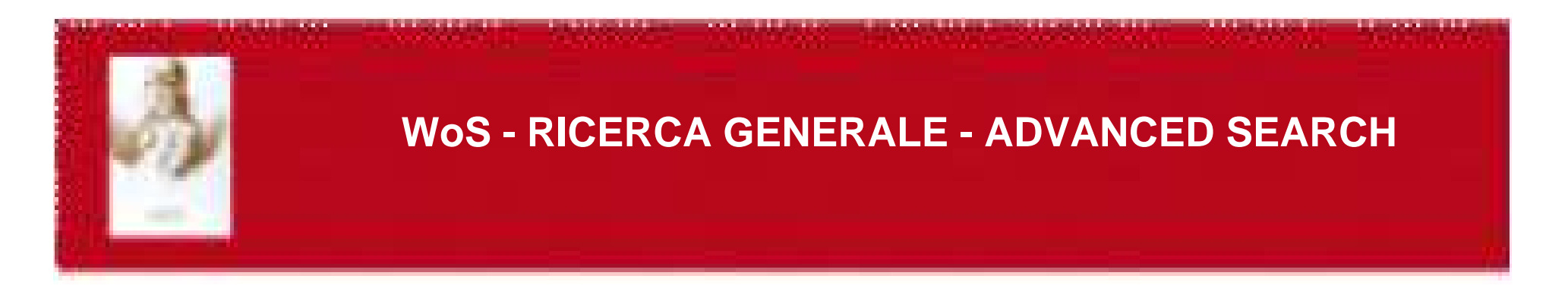

- Query complesse
- Anteporre al termine da ricercare i codici di campo(es. TS=argomento, AU=autore, etc.)
- Combinare i termini con operatori logici
- Parentesi per specificare ordine di operazioni
- Numeri di gruppo per ricerche precedenti (#3, etc.)
- Es. TS=Galileo AND SO=(Isis OR Science in context) per avere records di articoli su Galileo pubblicati in Isis o in Science in Context

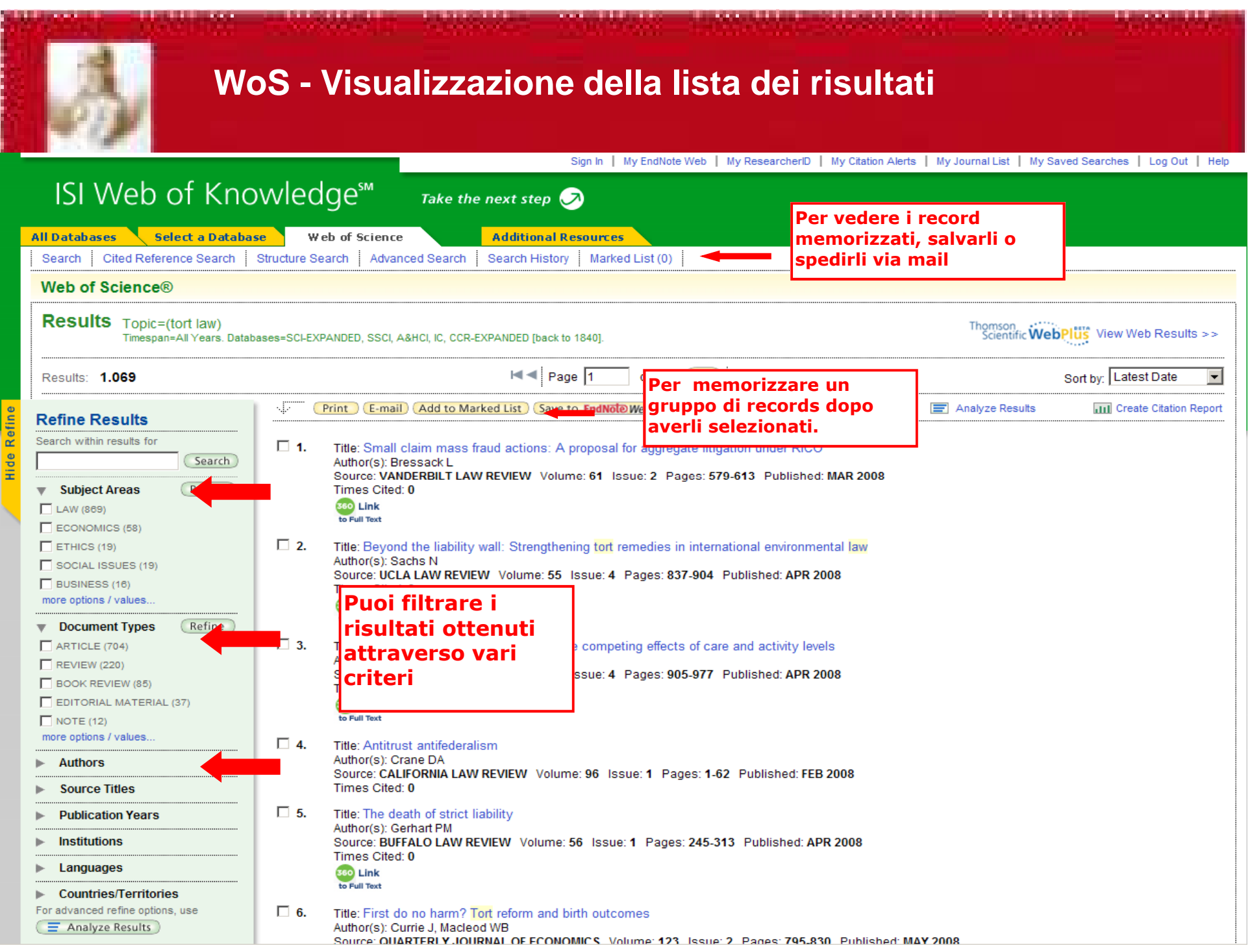

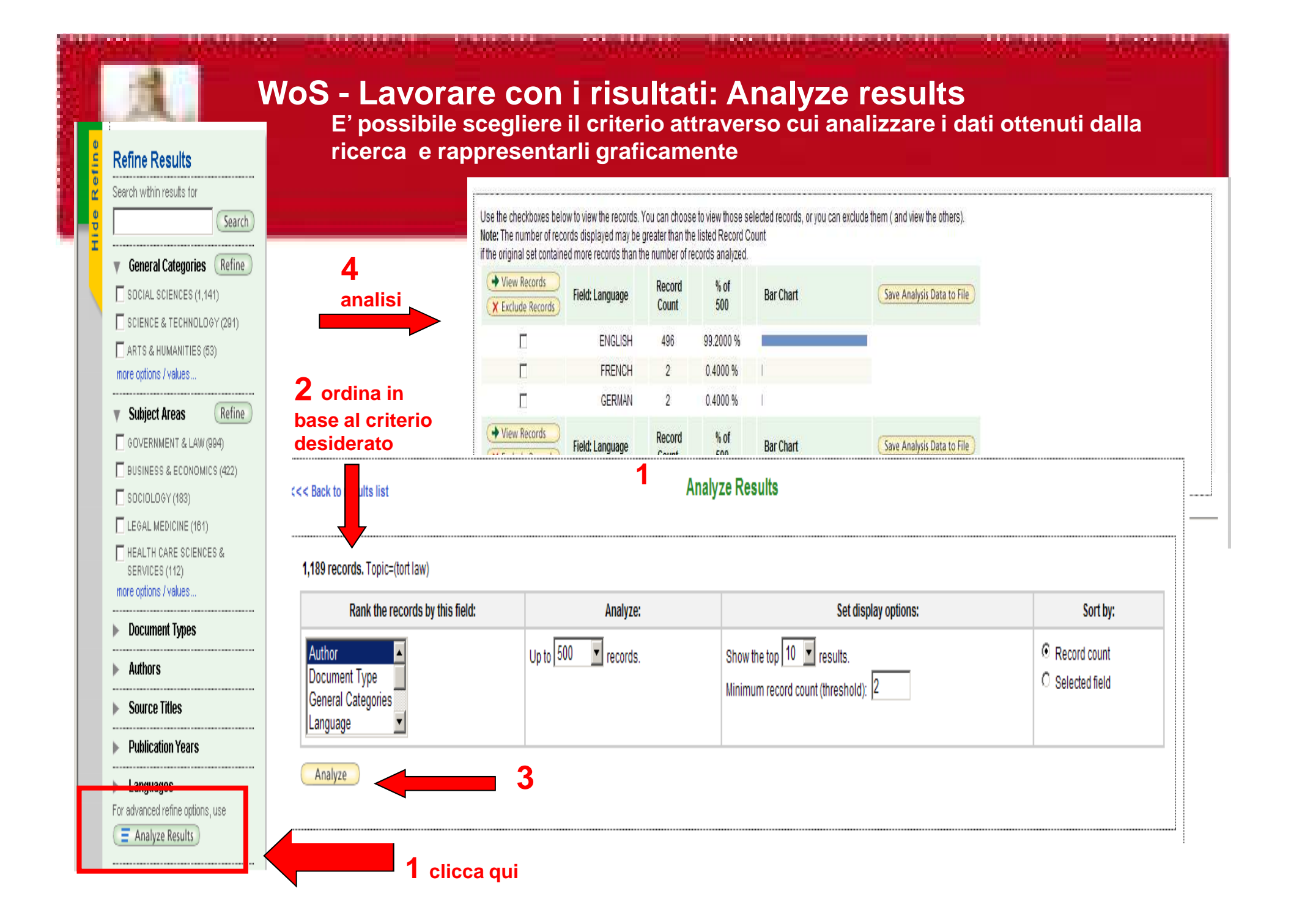

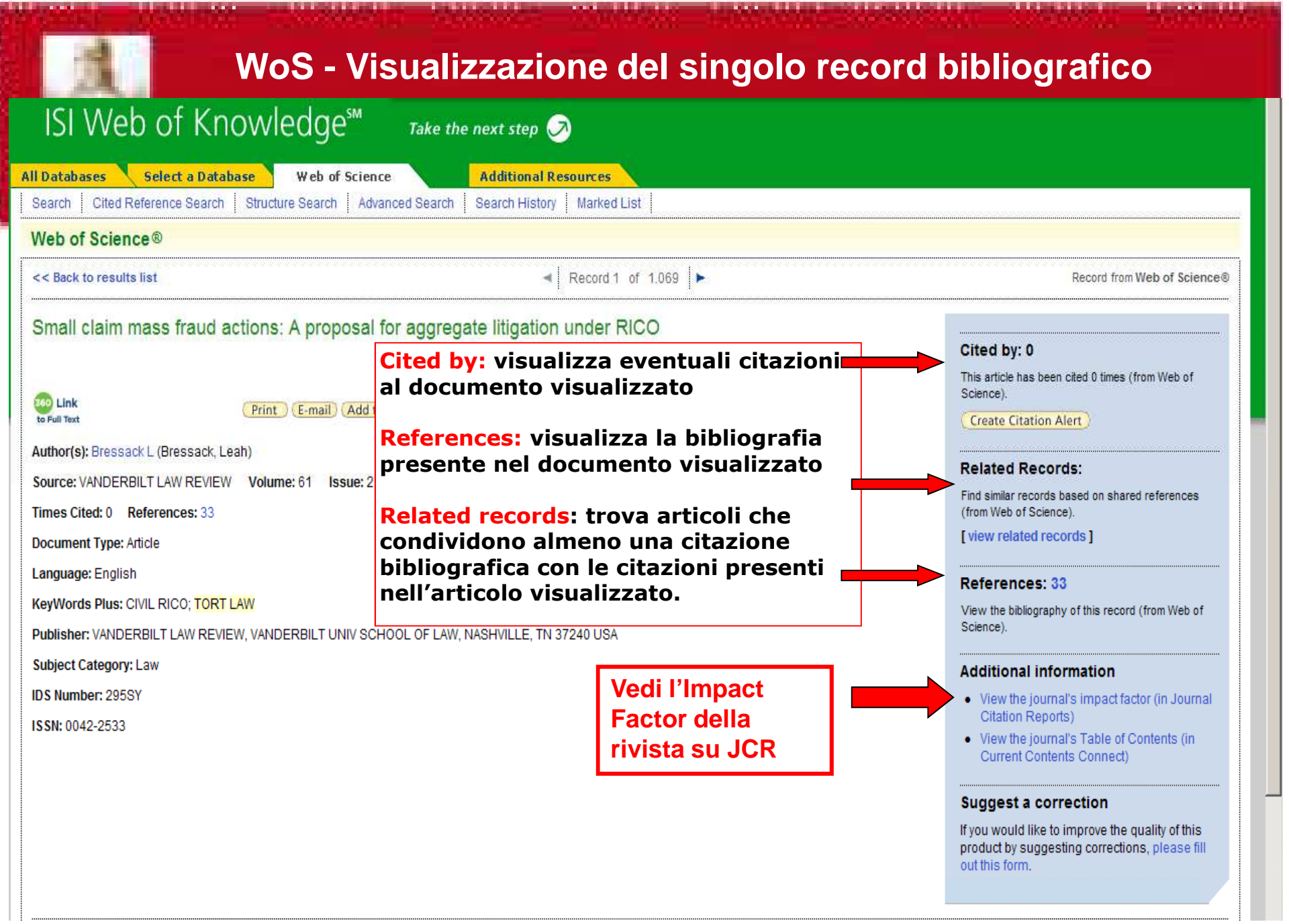

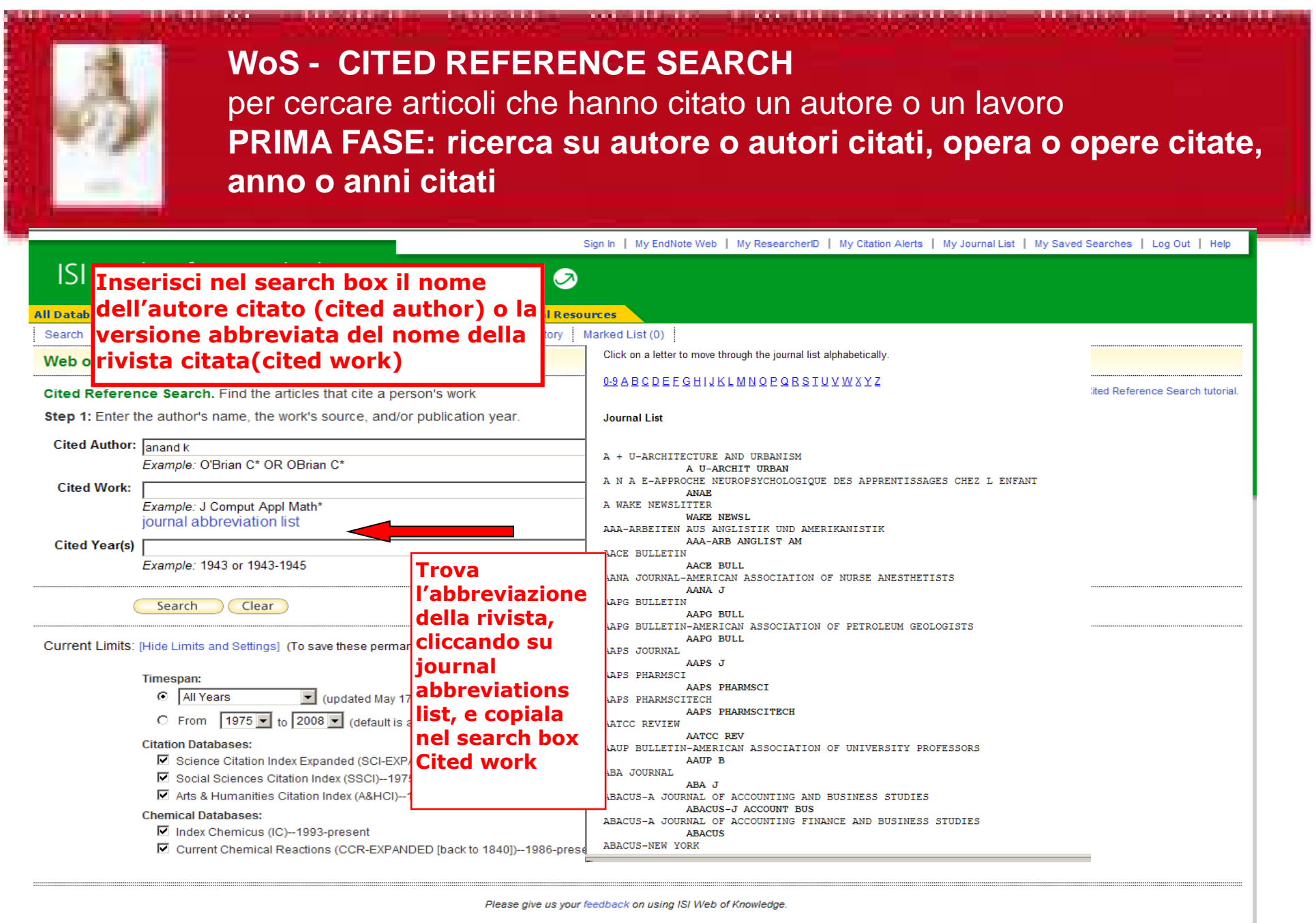

Acceptable Use Policy Copyright @ 2008 The Thomson Corporation

## **WoS - CITED REFERENCE SEARCH**

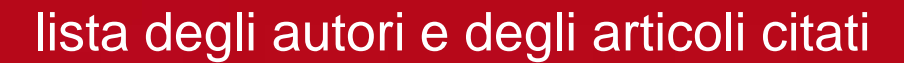

## SECONDA FASE: selezione riferimenti da indice

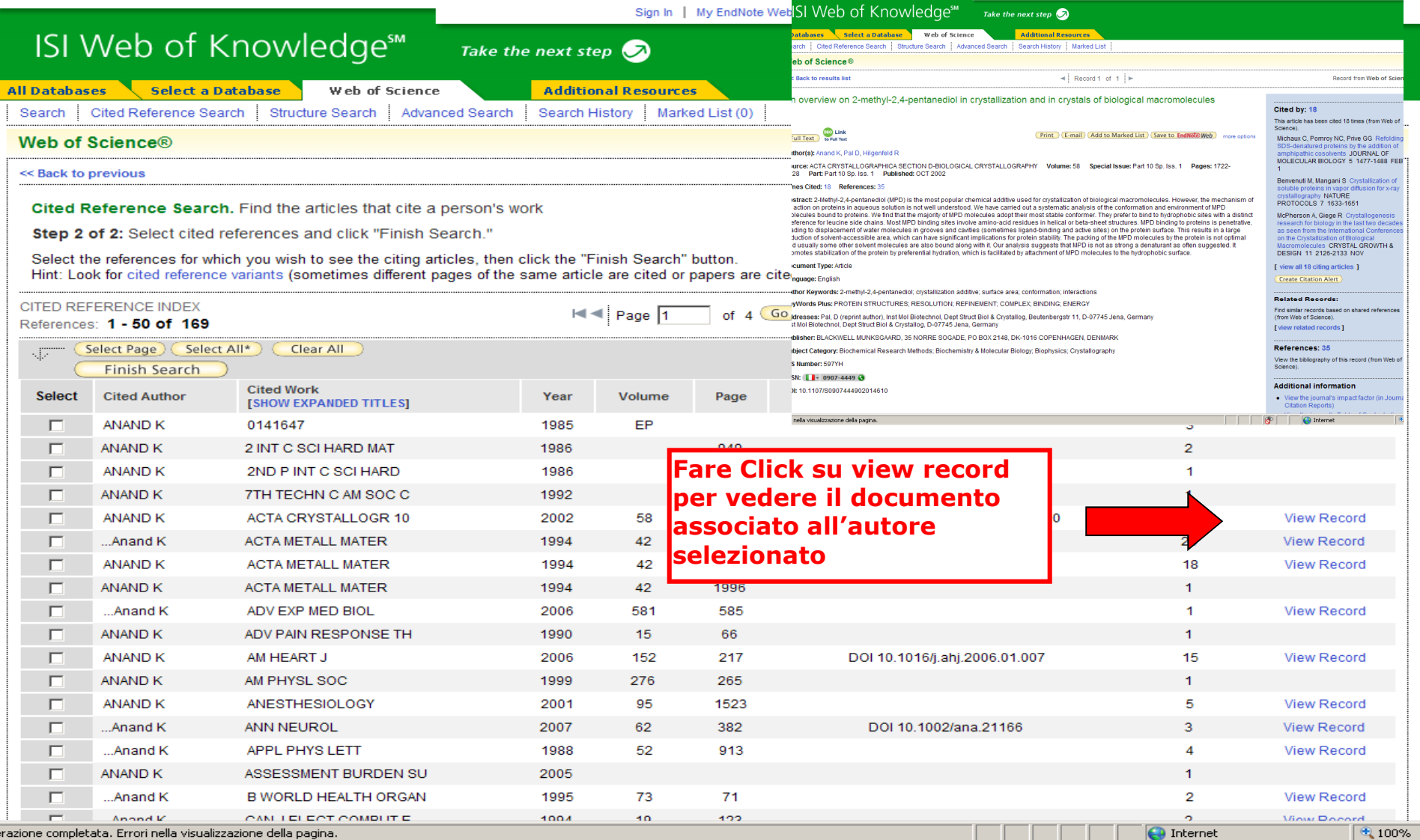

**1**

## **WoS - CITED REFERENCE SEARCH**

### L'autore citato e l'autore che cita

Sign In | My EndNote Web | My ResearcherID | My Citation Alerts | My Journal List | My Saved Searches | Log Out | Help

### ISI Web of Knowledge<sup>™</sup> Take the next step  $\bigcirc$

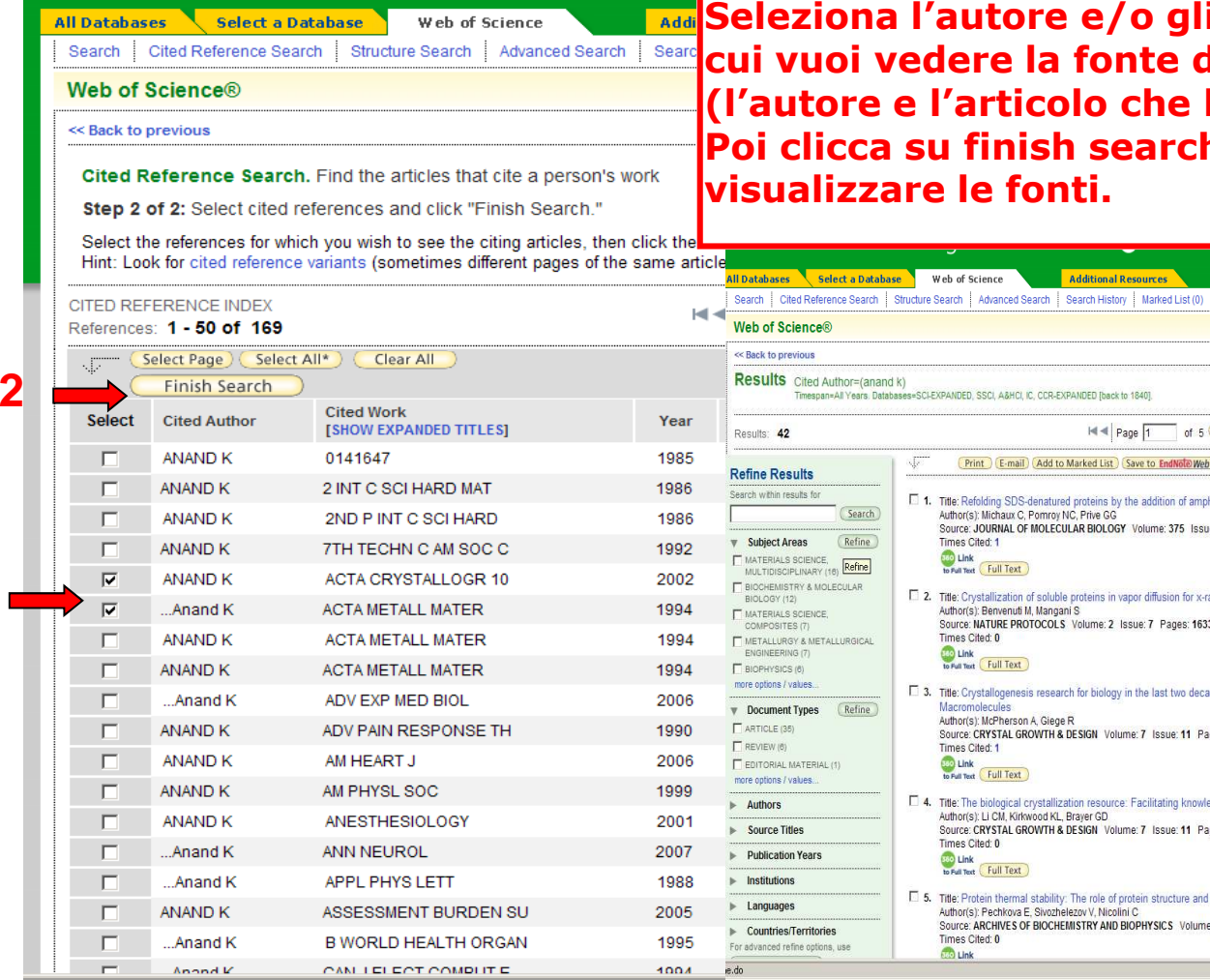

**Seleziona l'autore e/o gli autori per cui vuoi vedere la fonte di citazione (l'autore e l'articolo che lo/li citano). Poi clicca su finish search per visualizzare le fonti.**

**Additional Resources** 

**Print** E-mail Add to Marked List Save to EndNote Web more c

□ 1. Title: Refolding SDS-denatured proteins by the addition of amphipathic cosolvents

□ 2. Title: Crystallization of soluble proteins in vapor diffusion for x-ray crystallography

Source: NATURE PROTOCOLS Volume: 2 Issue: 7 Pages: 1633-1651 Published: 200

Source: CRYSTAL GROWTH & DESIGN Volume: 7 Issue: 11 Pages: 2126-2133 Published: NOV 2007

Source: CRYSTAL GROWTH & DESIGN Volume: 7 Issue: 11 Pages: 2147-2152 Published: NOV 200

Author(s): Pechkova E, Sivozhelezov V, Nicolini C<br>Source: ARCHIVES OF BIOCHEMISTRY AND BIOPHYSICS Volume: 466 Issue: 1 Pages: 40-48 Published: OCT 1 2007

□ 4. Title: The biological crystallization resource: Facilitating knowledge-based protein crystallizations

□ 5. Title: Protein thermal stability: The role of protein structure and aqueous environment

Author(s): Michaux C, Pomroy NC, Prive GG

Author(s): Benvenuti M. Mangani S.

Author(s): Li CM, Kirkwood KL, Brayer GD

I<l Page 1 of 5 Go D M

Source: JOURNAL OF MOLECULAR BIOLOGY, Volume: 375, Issue 5, Pages: 1477-1488, Published: FER 1 2008

Select a Database Web of Science

Timesnan=All Years, Databases=SCLEXPANDED, SSCL A&HCLIC, CCR-EXPANDED Thack to 1840

Times Cited: 1 to Full Text Full Text

Times Cited: 0

**COLINK**<br>to Full Text

Macromolecules Author(s): McPherson A, Giege R

Times Cited: 1 **COLUINE**<br>to Full Text **Full Text** 

Times Cited: 0

Times Cited: 0

**Seo Link** 

**São Link**<br>to Full Text **Full Text** 

Cited Author=(anand k)

(Search)

/values.

.<br>Onerazione completata. Errori nella visualizzazione della nagina

**O** Internet

**3**

□ 3. Title: Crystallogenesis research for biology in the last two decades as seen from the International Conferences on the Crystallization of Biological

les i Logioul i ne

Sort by: Latest Date F Analyze Results

 $*100$ 

图 100%

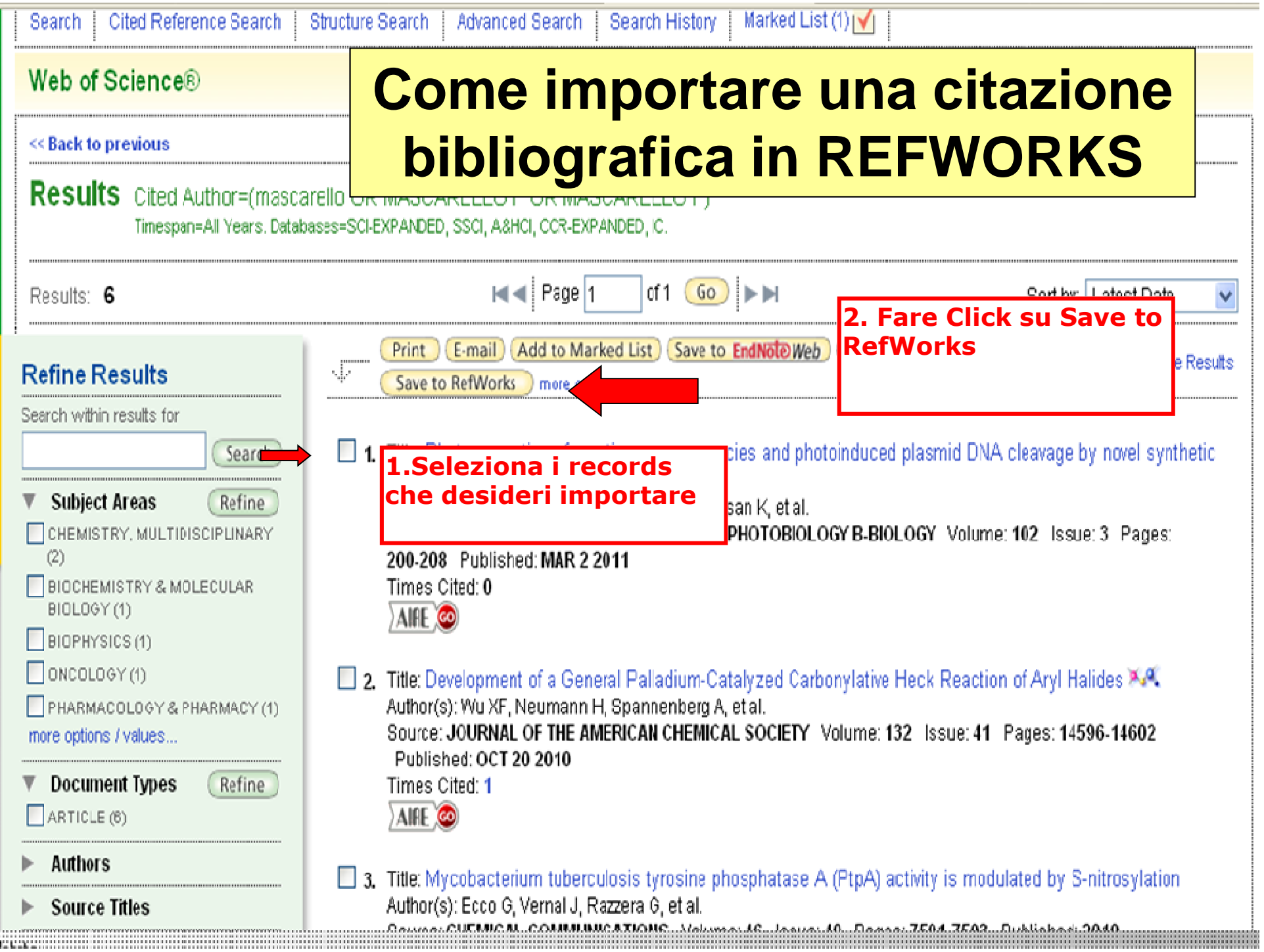

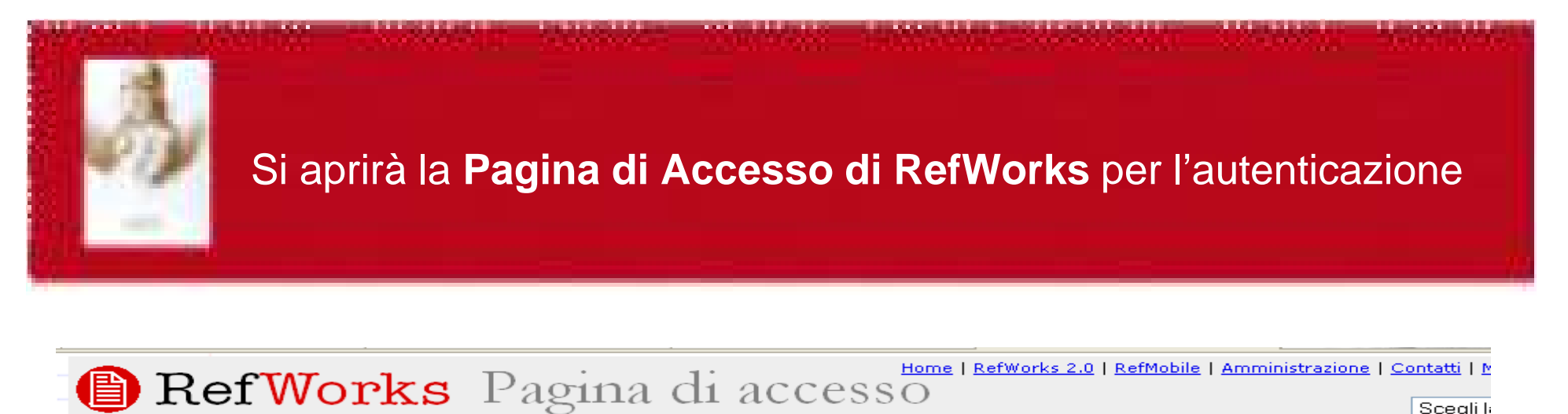

### **Benvenuto in RefWorks**

Gestisci in Rete le ricerche, la produzione scientifica e la collaborazione tra studiosi

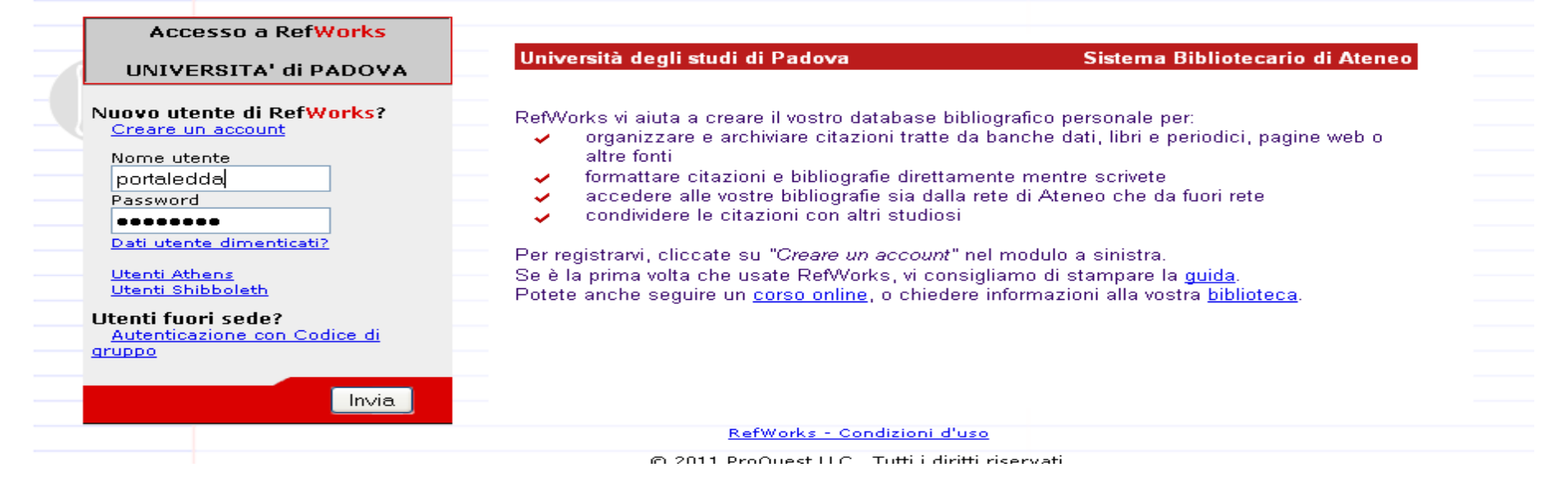

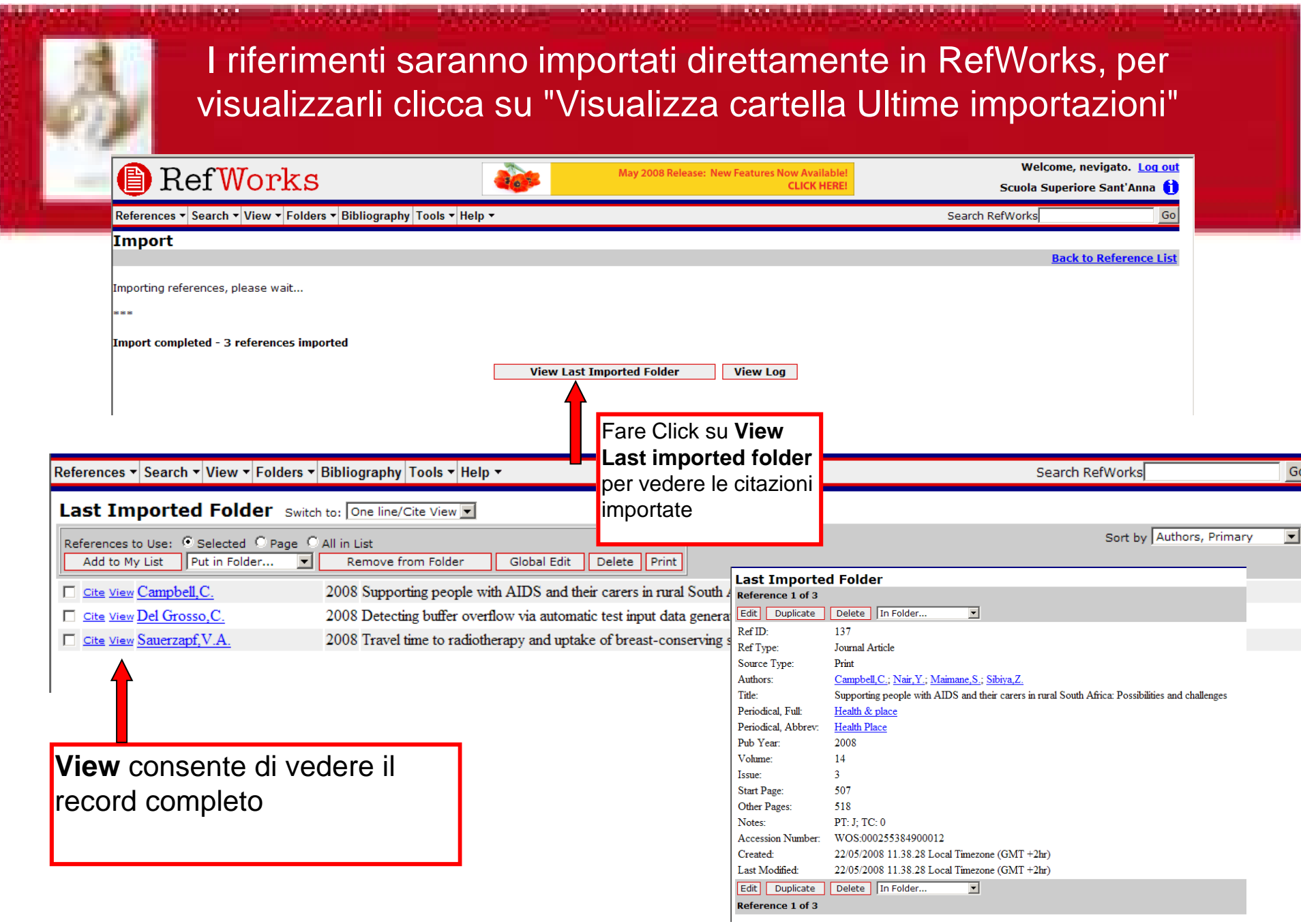

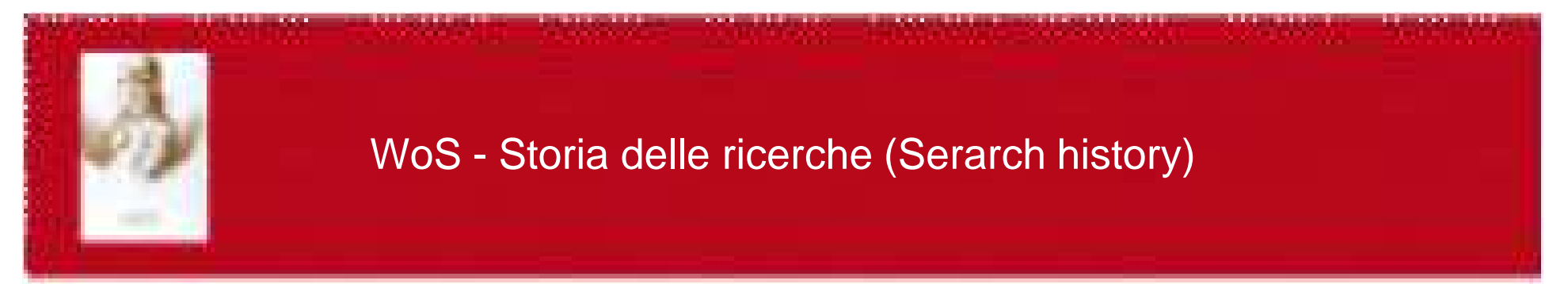

Tutte le ricerche effettuate vengono elencate nella tabella Search History dove è possibile

- salvarle
- creare alert  $\bullet$
- combinarle tra loro
- eliminarle

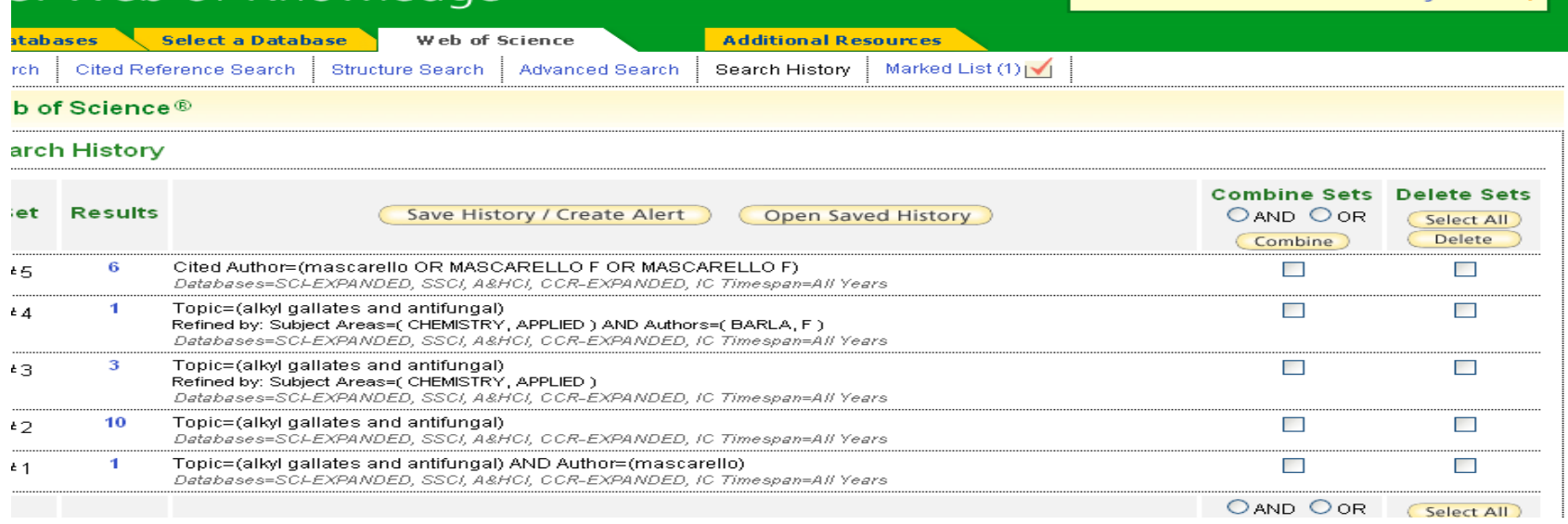

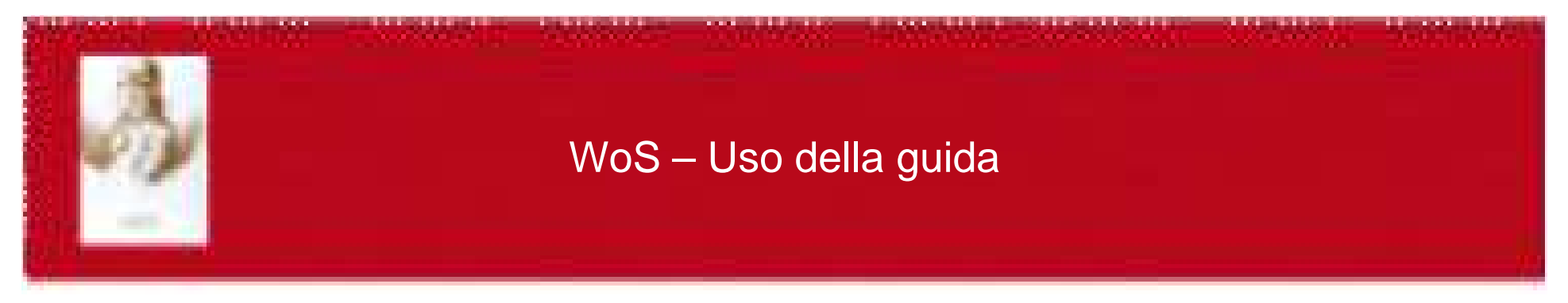

## Pulsante <mark>Help</mark> per guida, suggerimenti e esempi

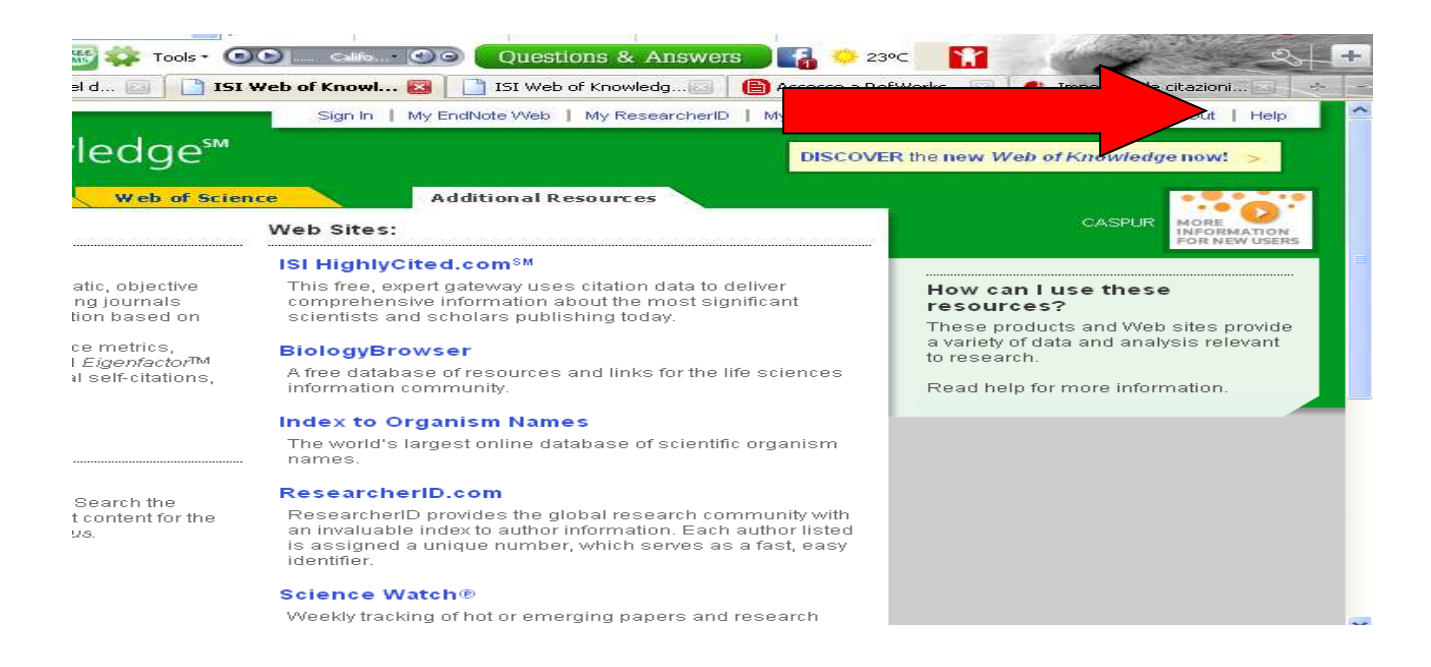

Esercitazione al link: www.scientific.thmoson.com/tutorials/wos7

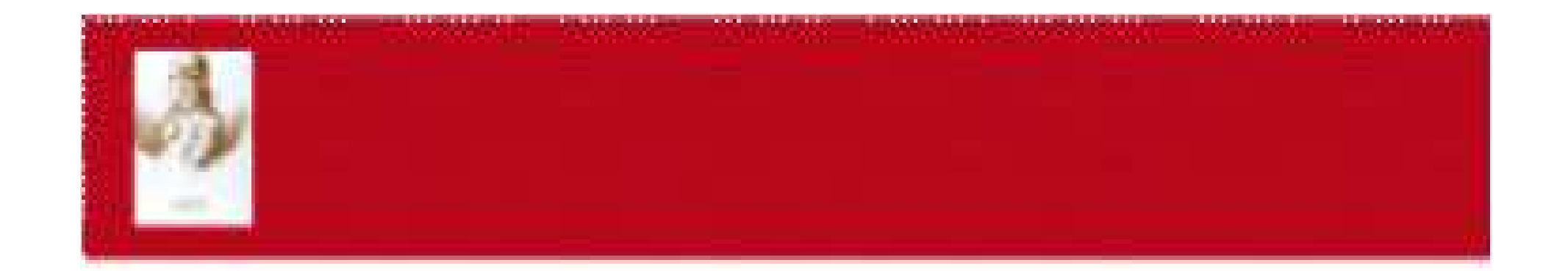

# Guida alla stesura della bibliografia

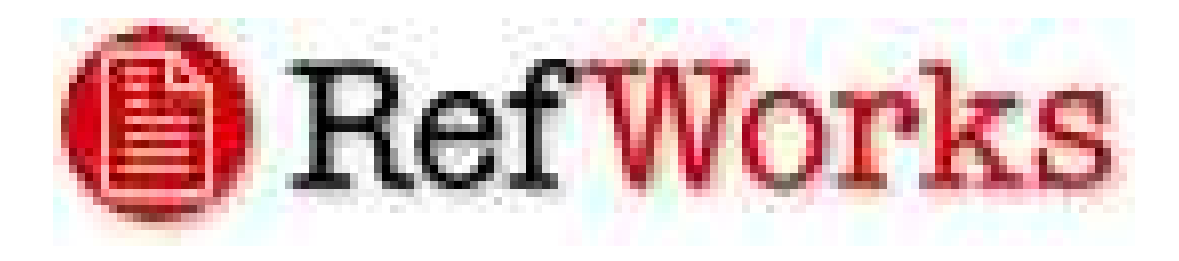

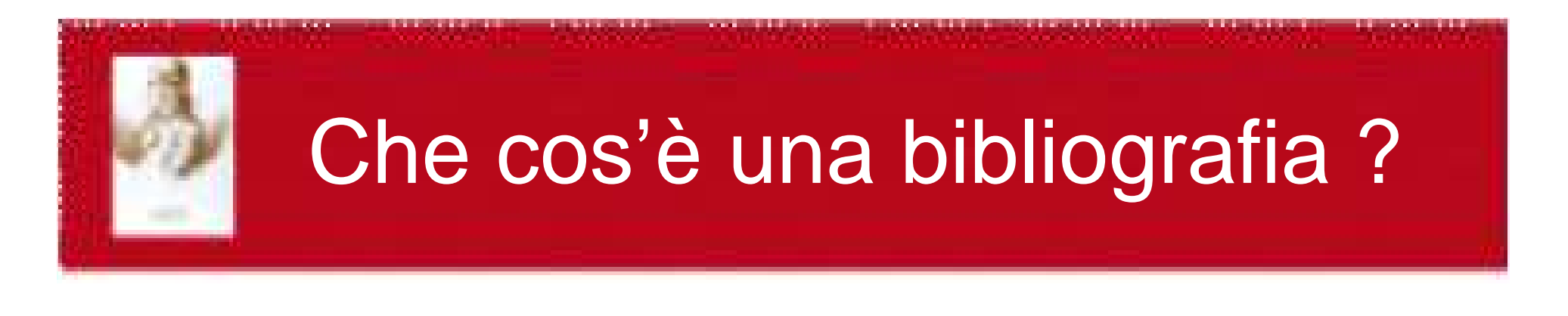

Il dizionario riporta:

Elenco di testi **consultati** per la compilazione di un'opera scientifica

Le citazioni devono essere fatte, rispettando alcune regole, in relazione alle varie provenienze

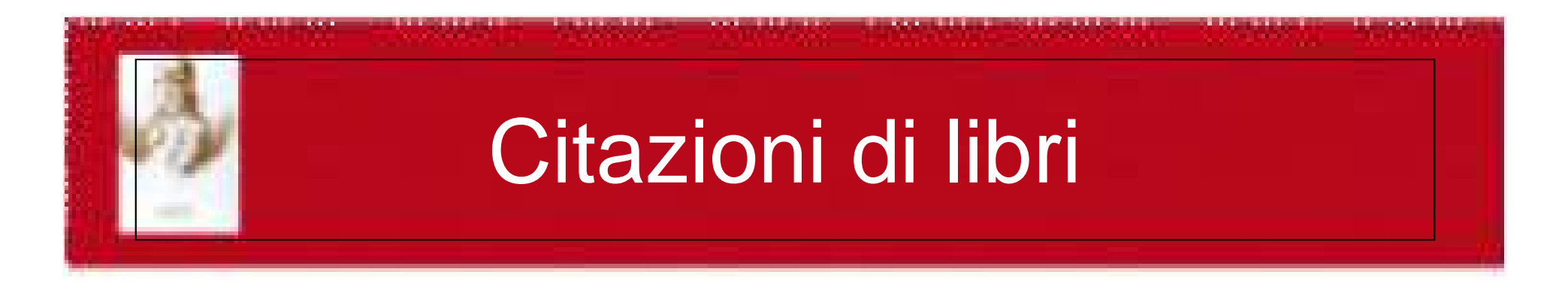

- Citazione del libro nel suo insiemeWright J.W. 1976. Introduction to forest genetics. New York: Academic Press
- Citazione di un capitolo del libro Smallwood L. 1992. Respiratory diseases. In Small animal medical therapeutics, M.L. Lorenz, L.M. Cornelius <sup>e</sup> D.C. Ferguson, 219-237. Philadelphia: J.B. Lippincott Company.

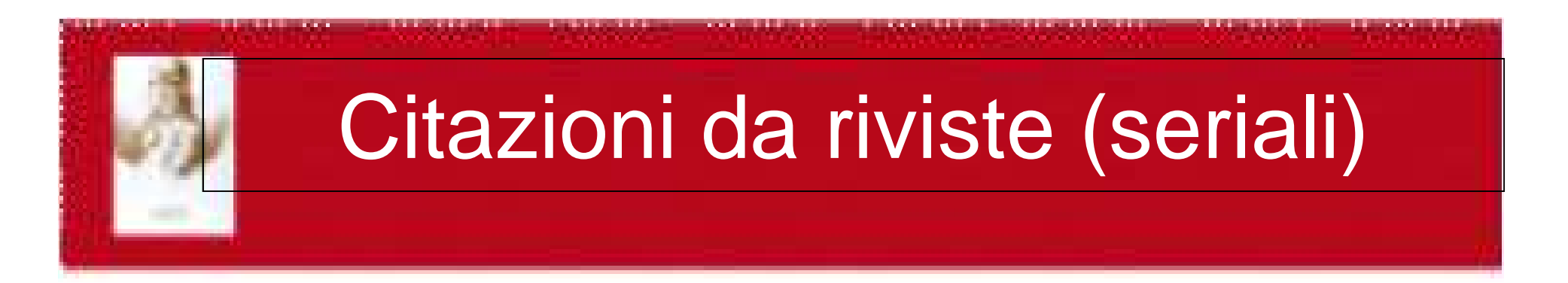

- Citazione di un articolo in rivista con numerazionedelle pagine continua dall'inizio del volumeCetin O. <sup>e</sup> L. Bilgel. 2002. Effects of different irrigation methods on shedding and yield of cotton. Agricultural water management 54: 1-15.
- Citazione di un articolo in rivista con nuovanumerazione delle pagine per ciascun fascicoloTarocco C. 2002. Varata la nuova direttiva sul benessere. Rivista di suinicoltura 43 (2): 17-28.

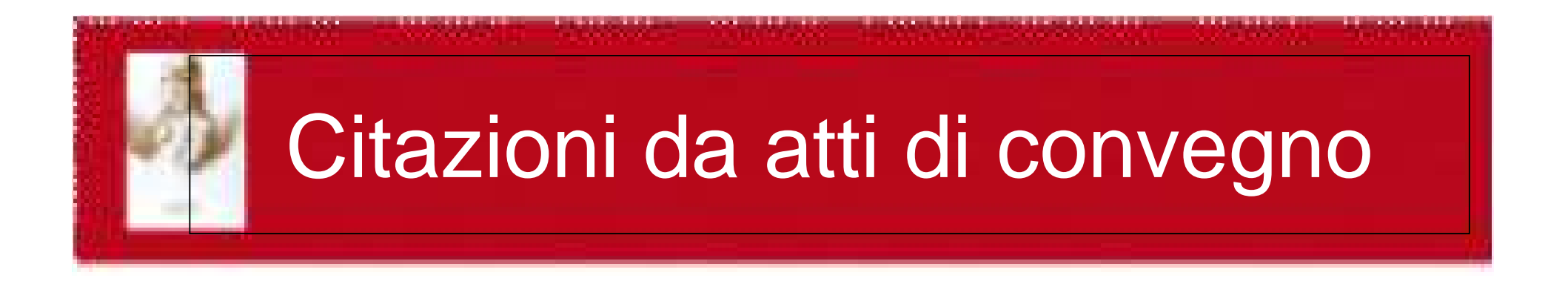

- Preziosi P. 1969. Valutazione farmacologica dei principi attivi del carciofo. In Atti del 1°Congresso internazionale di studi sul carciofo, 237-281, Bari 20-24 novembre1967. Torino: Edizioni Minerva Medica.
- Hall A.B. <sup>e</sup> B.A. Young 1998. Body heat content of dairycows. In Energy metabolism of farm animals, ed. K.J.<br>MeCreeken E.E. Unewerth e.A.B.C. Wylie Preesedings McCracken, E.F. Unsworth <sup>e</sup> A.R.G. Wylie. Proceedingsof the 14th Symposium on Energy Metabolism, 200-306,<br>Newcoatel, Ireland, 14.20 September 1007, Wellingford: Newcastel, Ireland, 14-20 September 1997. Wallingford: CAB International.

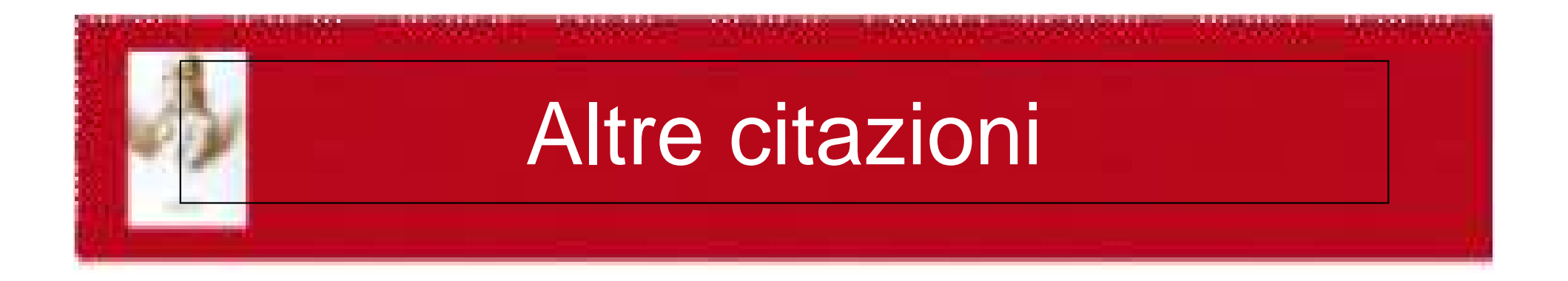

### •**Bollettino**

Lantagne, D.O. e M.R. Koelling. 1989. Tree planting in Michigan. MSU Extension Bulletin-771. East<br>Lansing ML:MSU Ceenerative Extension Service Lansing, MI: MSU Cooperative Extension Service

## Altre citazioni

## • **Leggi <sup>e</sup> disposizioni**

- 1995. Circolare 7.8.1995 n. 102. Prime direttive per l*'*applicazione del Decreto Legislativo 626/95. Gazzetta Ufficiale n. 194, serie generale, <sup>21</sup> agosto

- 1994. Decreto legislativo 19.9.1994 n. 626. Attuazione delle direttive 89/391/CEE, 89/655/CEE, 89/656/CEE, 90/269/CEE, 90/384/CEE <sup>e</sup> 90/679/CEE riguardanti il miglioramento della sicurezza <sup>e</sup> della salute dei lavoratori sul luogo di lavoro. Gazzetta Ufficiale n. 265, supplementoordinario, 12 novembre

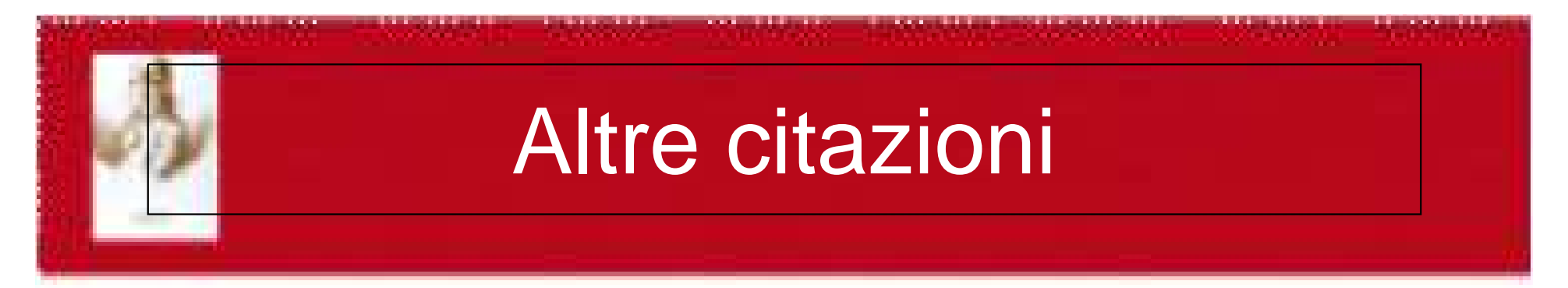

• **Programmi per computer <sup>e</sup> documentazione relativa** (l'anno di pubblicazione <sup>e</sup> il marchio di registrazione non sono necessari)MapInfo for Windows Rel. 2.1. Troy, New York:<br>MapInfo.Cerneration MapInfo Corporation SAS User's Guide: Statistics Ver. 5, pp. 60-70. Cary, N.C.: SAS Institute, Inc.

## • **Tesi di Laurea**

 Tavella, E. 1979. Prova di inserimento di una gru <sup>a</sup> cavo leggera ad antenna <sup>e</sup> verricello su stazione motrice semovente nei trasporti forestali in ambiente alpino. Tesi di laurea, Istituto di Selvicoltura, Facolt*<sup>à</sup>*di Agraria, Universit*<sup>à</sup>* degli Studi, Padova

# Altre citazioni

 $\bullet$ **Brevetti**

> Boulart, J. 1983 Processo per la protezione di un prodotto fluido <sup>e</sup> installazione per la realizzazione del processo. Brevetto francese No. 2513087 (infrancese)

• **Comunicazioni personali**

Hellrigl, B. 1993. Comunicazione personale

• **Dati non pubblicati**

Uzielli, L. 1993. Dati non pubblicati

• **Informazioni da Internet**

Andreas Stihl. 2000. Chain saw safety manual. http://www.stihl.com/

## Altre citazioni

• Una situazione particolare si verifica con la citazione di fonti di seconda mano, ossia nel caso in cui alcune affermazioni di un autore, del quale non si dispone dell'opera originale, siano citate da un altro autore, del quale invece è disponibile l'opera, e risultino importanti per il lavoro di tesi. In questa situazione è corretto citare nel testo il primo autore riportando nella bibliografia finale il riferimento bibliografico nel modo seguente:

Baker, F. 1950. Principles of sylviculture. New York:<br>MeQueus Hill (citate de Qennelli, M. 4004, Flementi di McGraw Hill (citato da Cappelli, M. 1991. Elementi di selvicoltura generale. Bologna: Edagricole - Edizioni Agricole della Calderini s.r.l.)

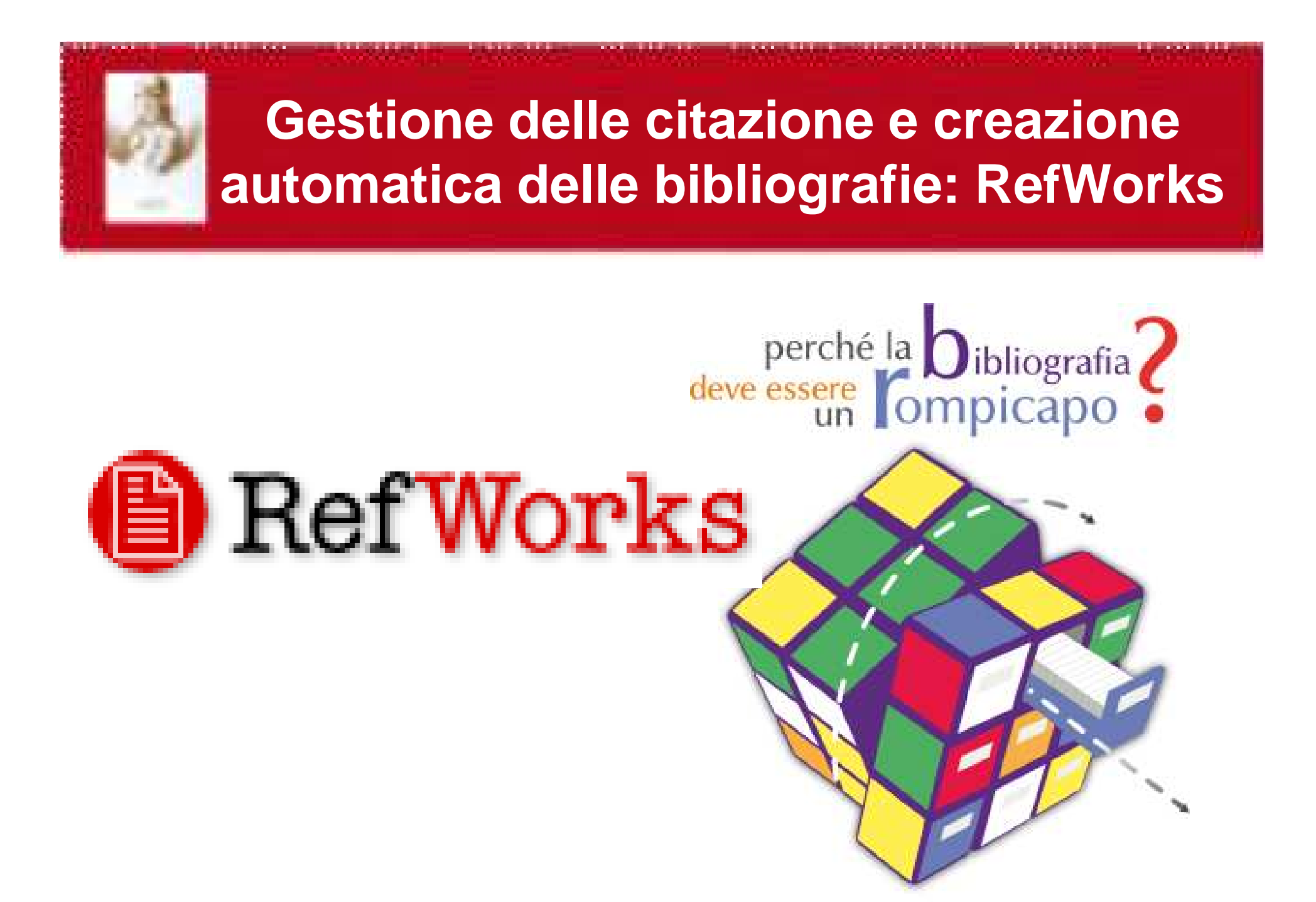

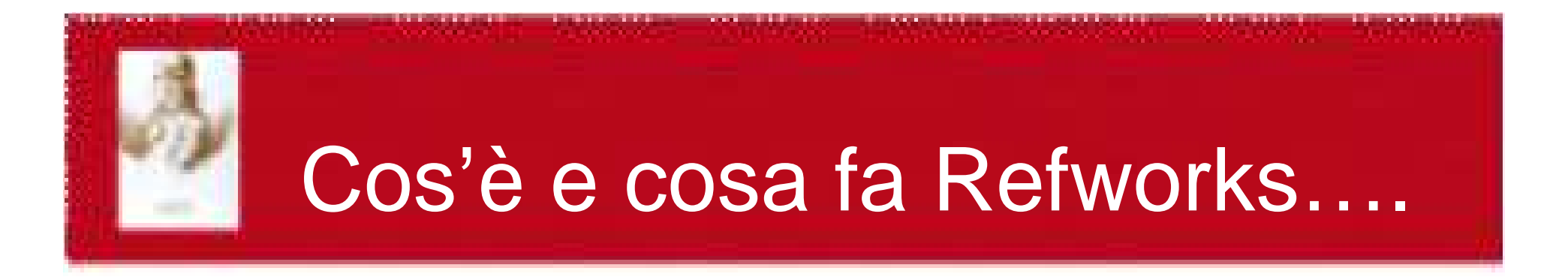

RefWorks è un programma per raccogliere riferimenti bibliografici e creare bibliografie

Con *RefWorks* potrai:

- importare, organizzare e salvare riferimenti tratti dadatabase bibliografici, libri, pagine web o altre fonti
- –formattare automaticamente le bibliografie
- inserire bibliografie e citazioni direttamente in un testo

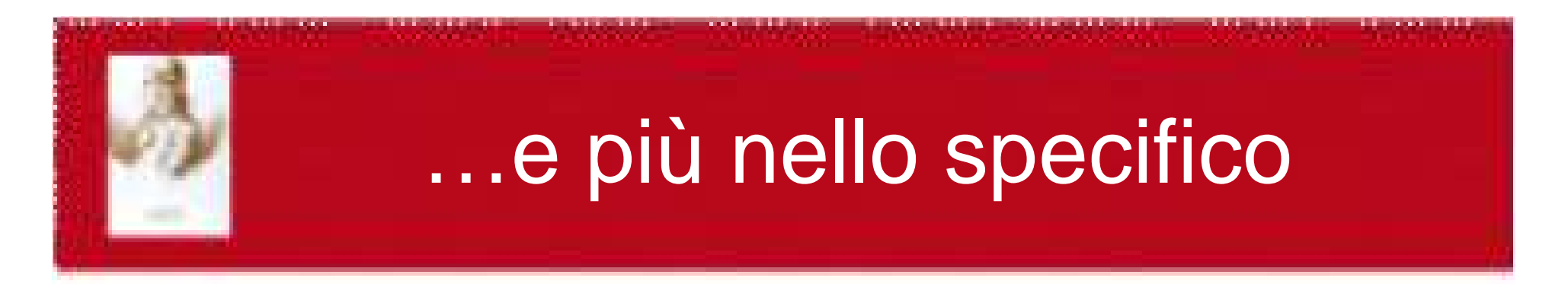

- •importare le citazioni dalle principali banche dati
- •aggiungere citazioni in Refworks tramite feed RSS
- •Ref Grab-it: per catturare le citazioni che si trovano in Internet
- • importare in RW bibliografie da file Word, Excel, Access o di testo
- •strumenti per convertire le bibliografie da un formato ad un altro
- $\bullet$  Write-N-Cite: per inserire automaticamente le citazioni e le bibliografie nei testi mentre si scrive

# RefWorks - Chi può accedere?

- •Se sei studente o dipendente dell'Università di Padova puoi usare *RefWorks* gratuitamente:
	- –dai computer collegati alla rete di Ateneo
	- –– da casa indentificandoti via *Auth-Proxy*
	- da qualsiasi nostazione Internet auten da qualsiasi postazione Internet autenticandoti col Group Code RWUNIPD (senza accesso però alla tua area personale)
- • Anche i laureati dell'Università di Padova possono continuare ad utilizzare RefWorks nell'ambito del progetto Biblioteca Alumni: l'accesso sarà garantito fintanto che l'Università di Padova continuerà a fornire l'accesso all'uso del programma alla sua utenza istituzionale

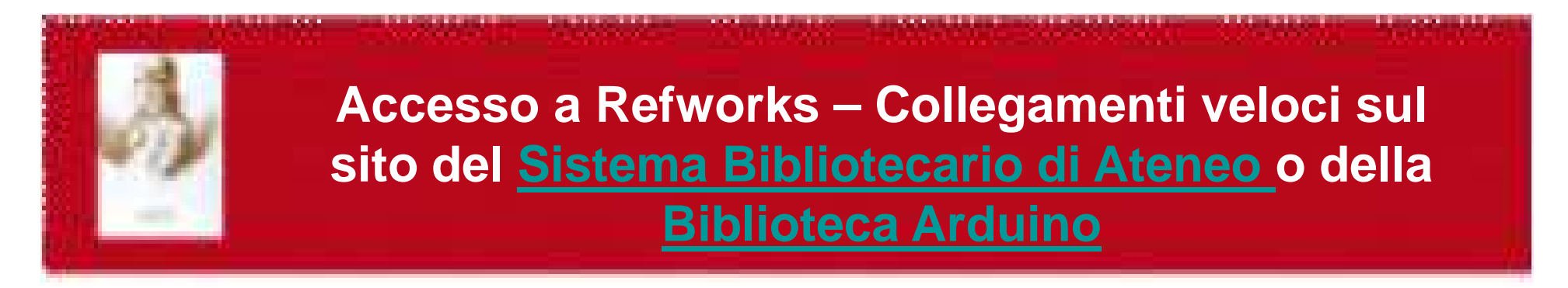

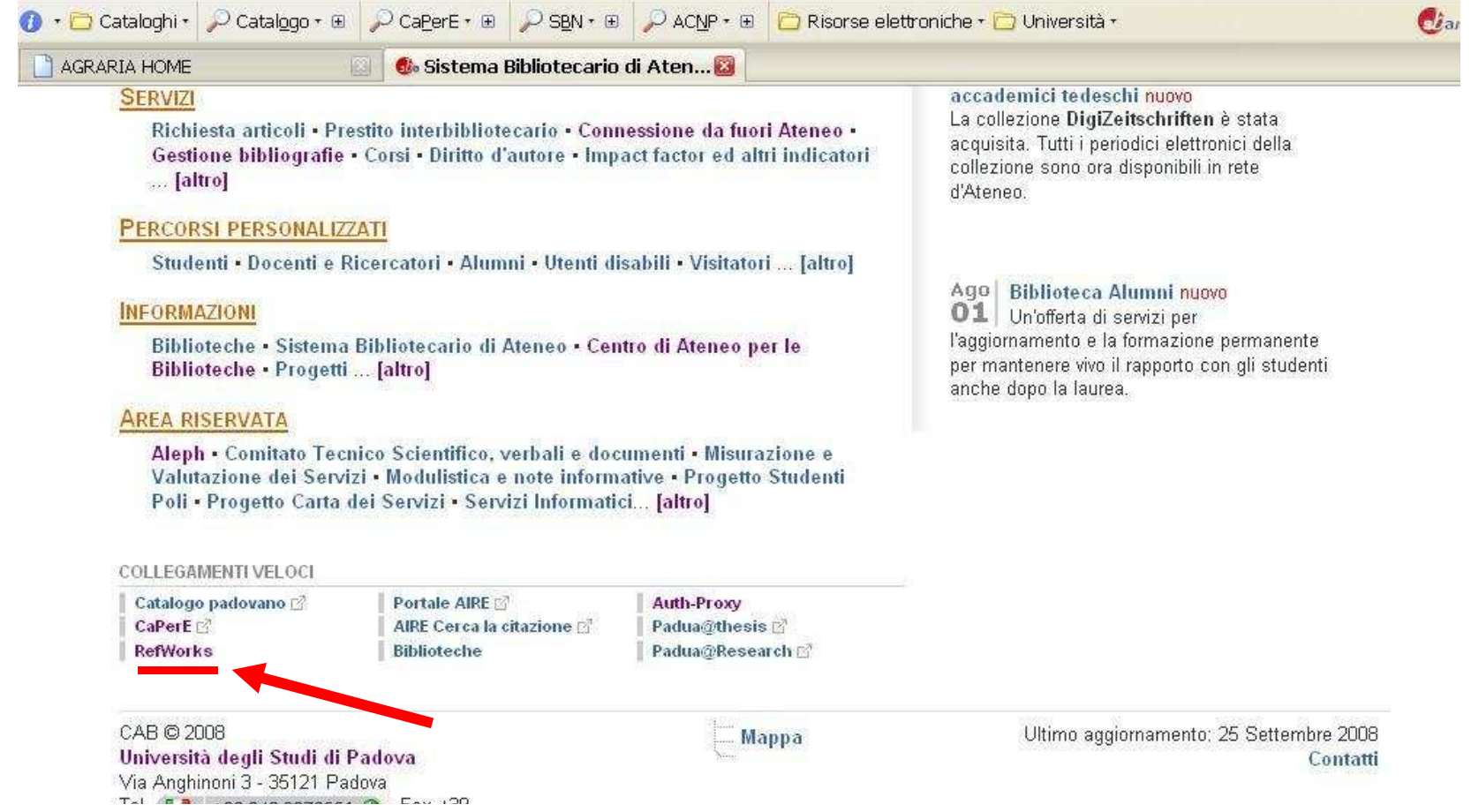

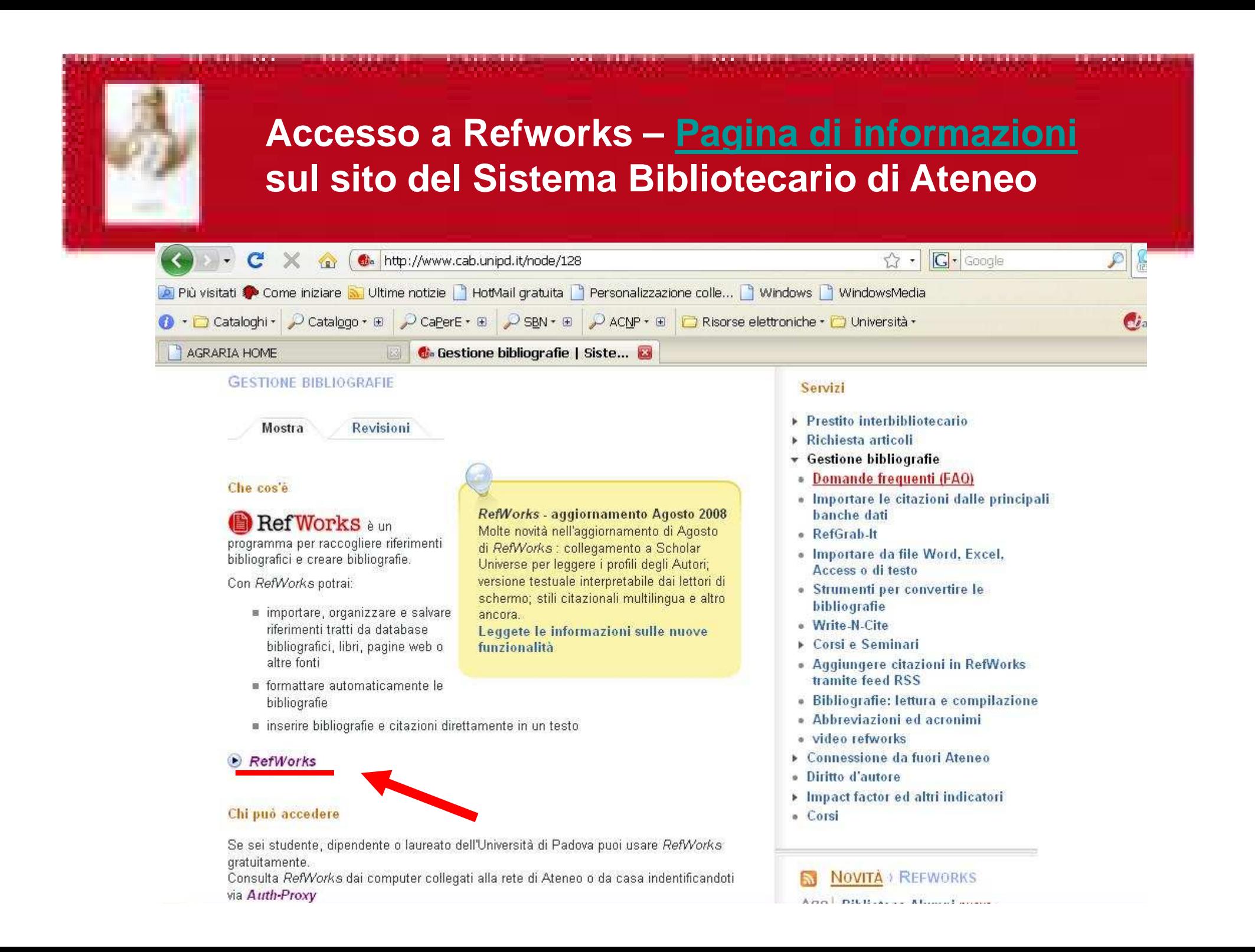

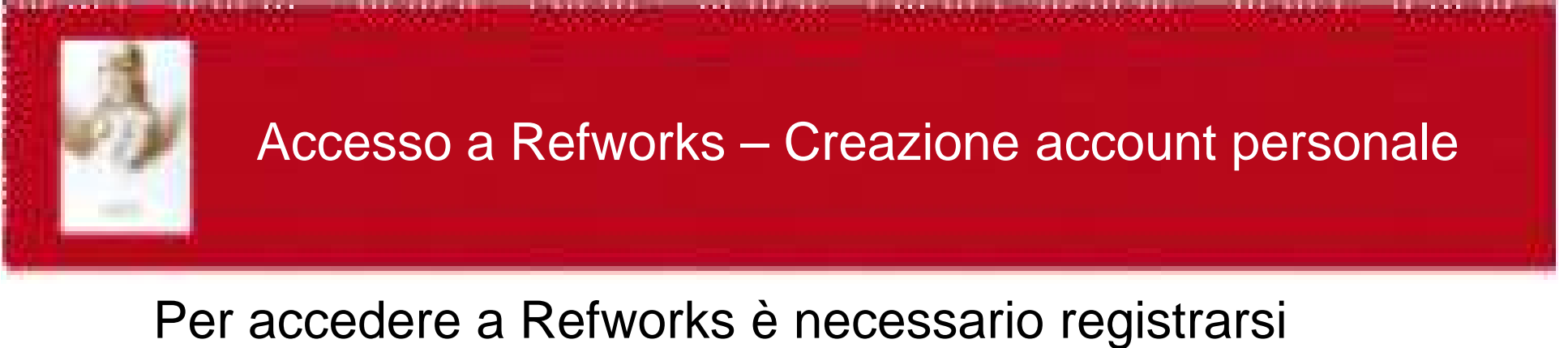

Dalla pagina web www.refworks.com/refworks Inserire il proprio username (indirizzo e-mail) e password

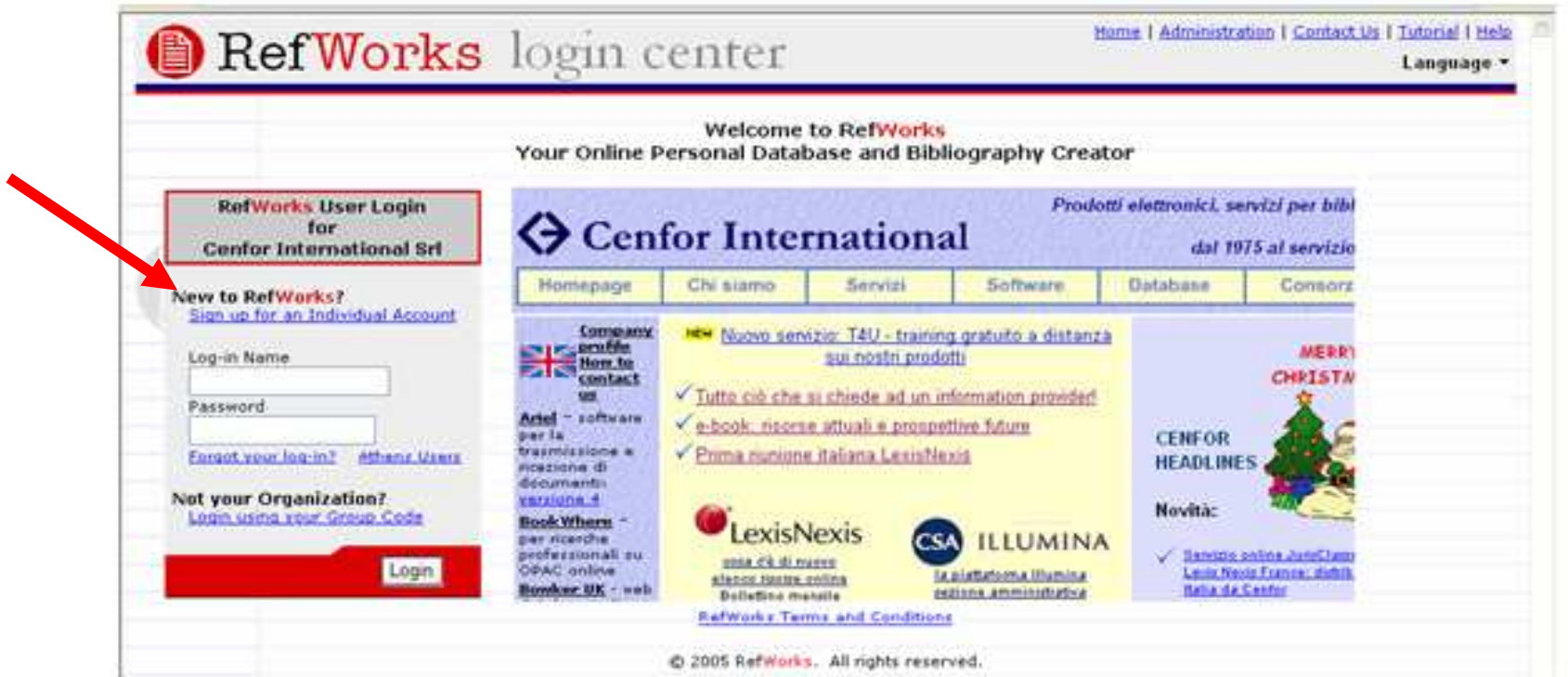

## Accesso a Refworks – Creazione account personale

## **RefWorks**

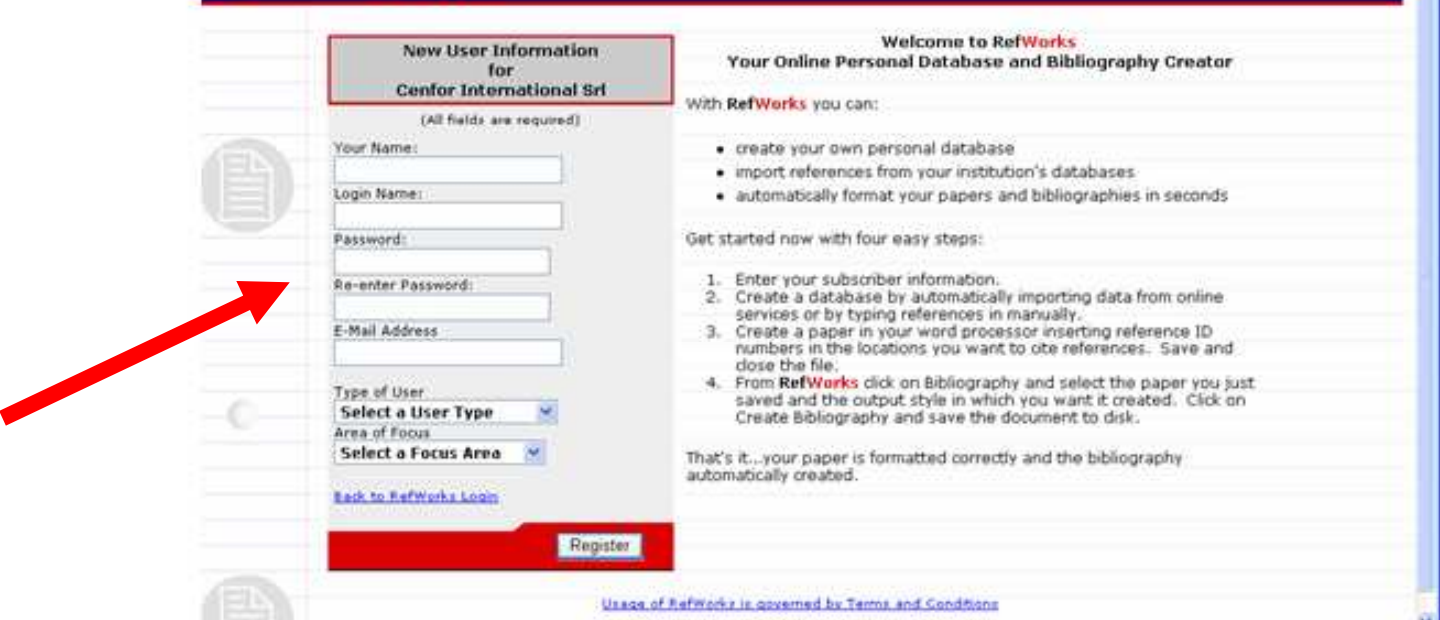

- **1. immettere il proprio nome e cognome (sarà quello visualizzato durante la sessione di lavoro)**
- **2. scegliere un "login name" e una "password" a scelta**
- **3. immettere il proprio indirizzo e-mail**
- **4. selezionare il tipo di utente e l'area di interesse (dati per fini statistici)**
- **5. immettere i caratteri di controllo richiesti**

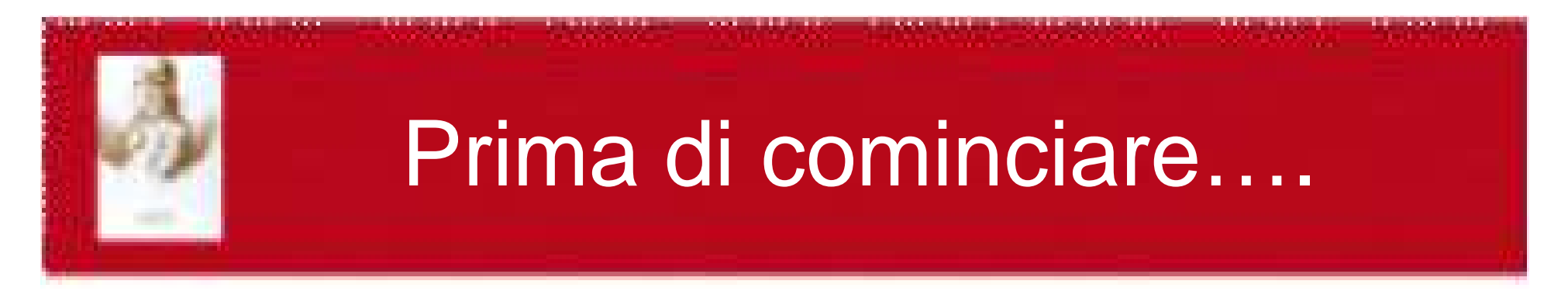

Prima di cominciare ad utilizzare Refworks è consigliato installare alcuni strumenti che completano e integrano il programma:

– *Write-N-Cite* inserisce automaticamente le citazioni e le bibliografie nei testi mentre scrivi

– *Ref-Grab-It*: cattura le citazioni che scopri navigando in Internet

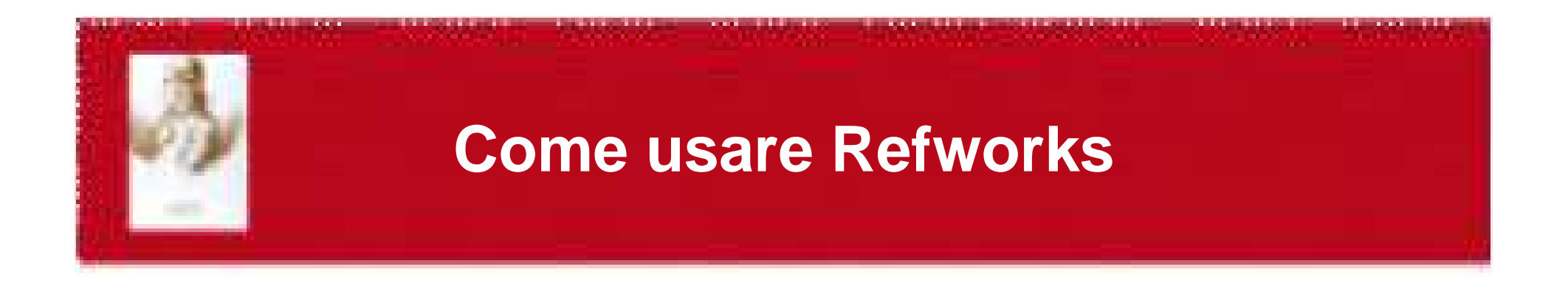

Per l'utilizzo di Refworks c'è un'ottima guida in linea:

http://www.refworks.com/tutorial/

e l'ausilio della pagina Web del CAB:http://homepage.cab.unipd.it/refworks

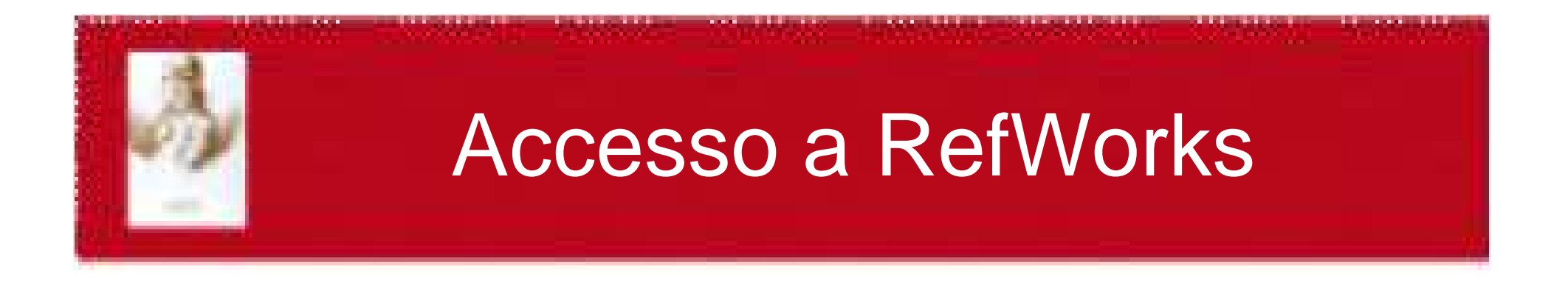

## Per utilizzare RefWorks collegarsi al seguente indirizzo:

• https://www.refworks.com/Refworks/logi n.asp?WNCLang=false

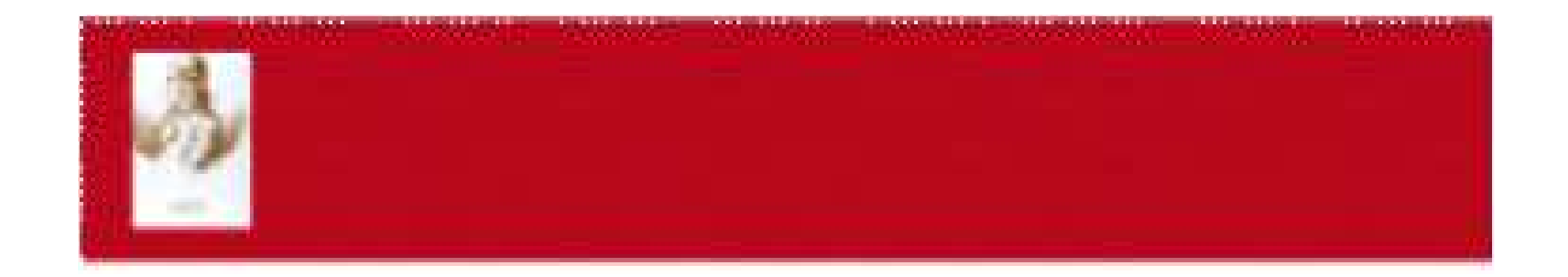

## Per qualsiasi chiarimento o suggerimento scrivete a:

## micaela.decol@unipd.it

## Grazie per l'attenzione e…buon lavoro!